# TCL A280

 本手册在发行时内容正确无误。 但本公司保留修改技术规格的权利,恕不另行通知。 手册中的一些内容可能与手机不同,随所装软件、SIM 卡或服务提供商而异。

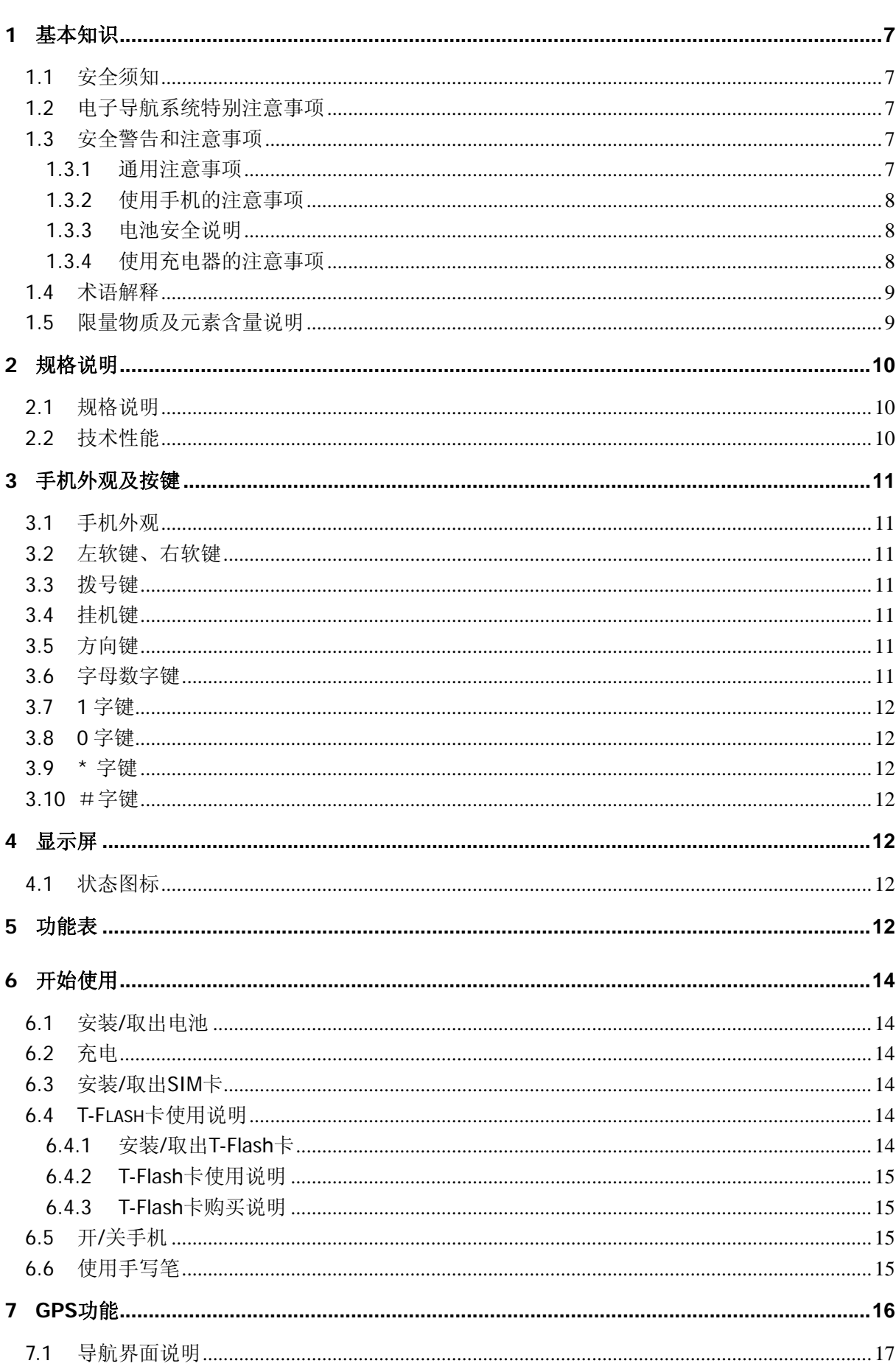

# 目录

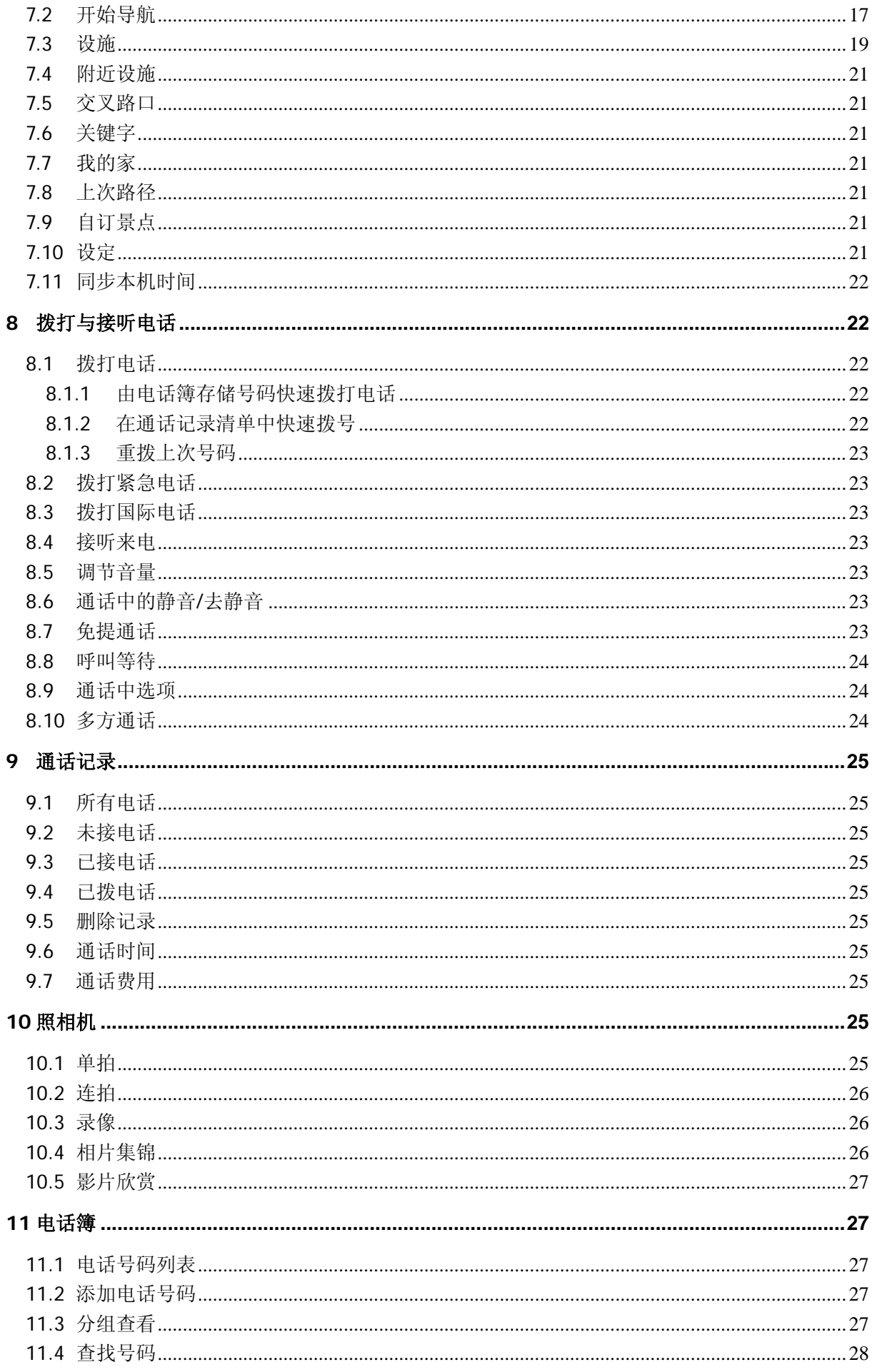

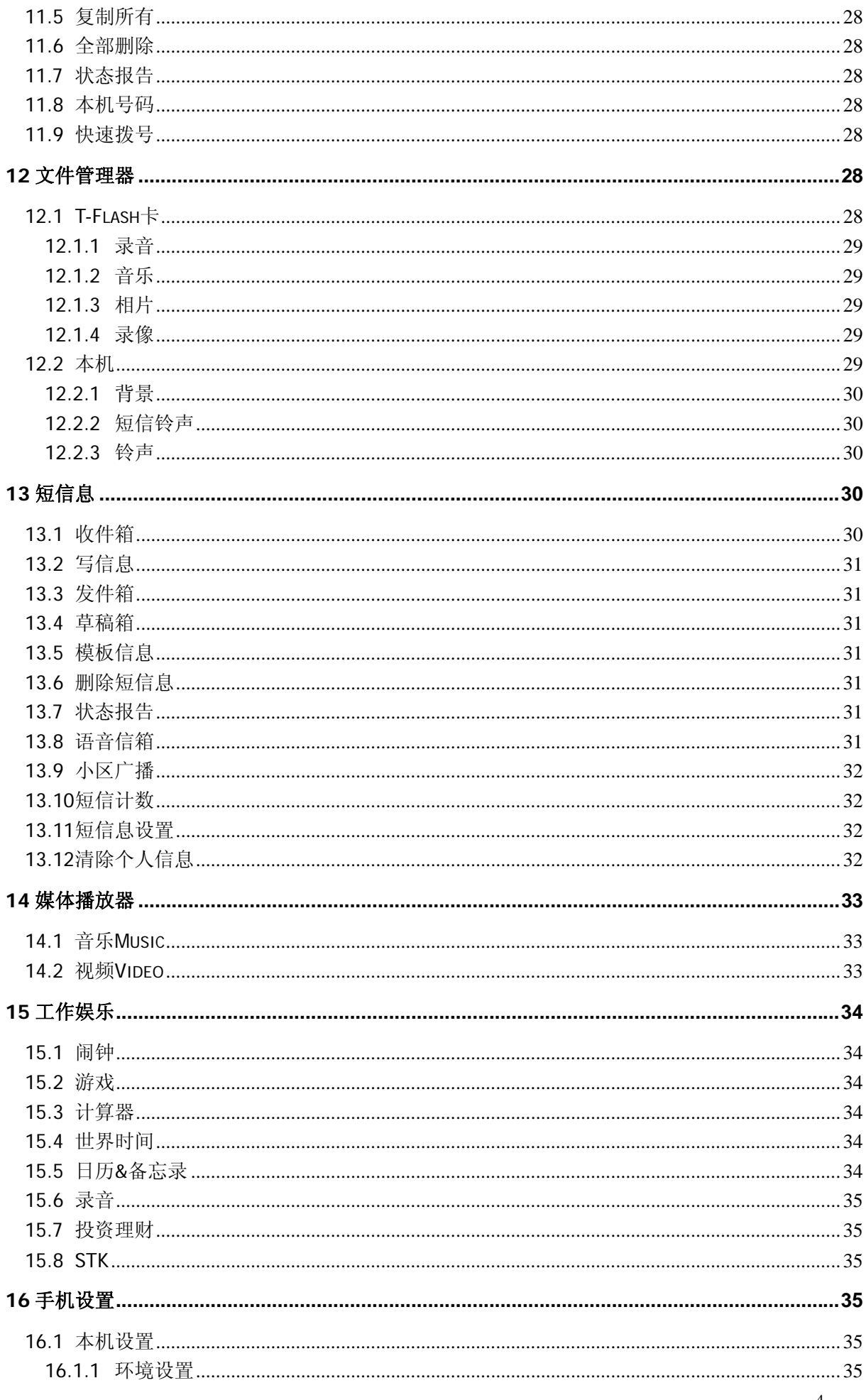

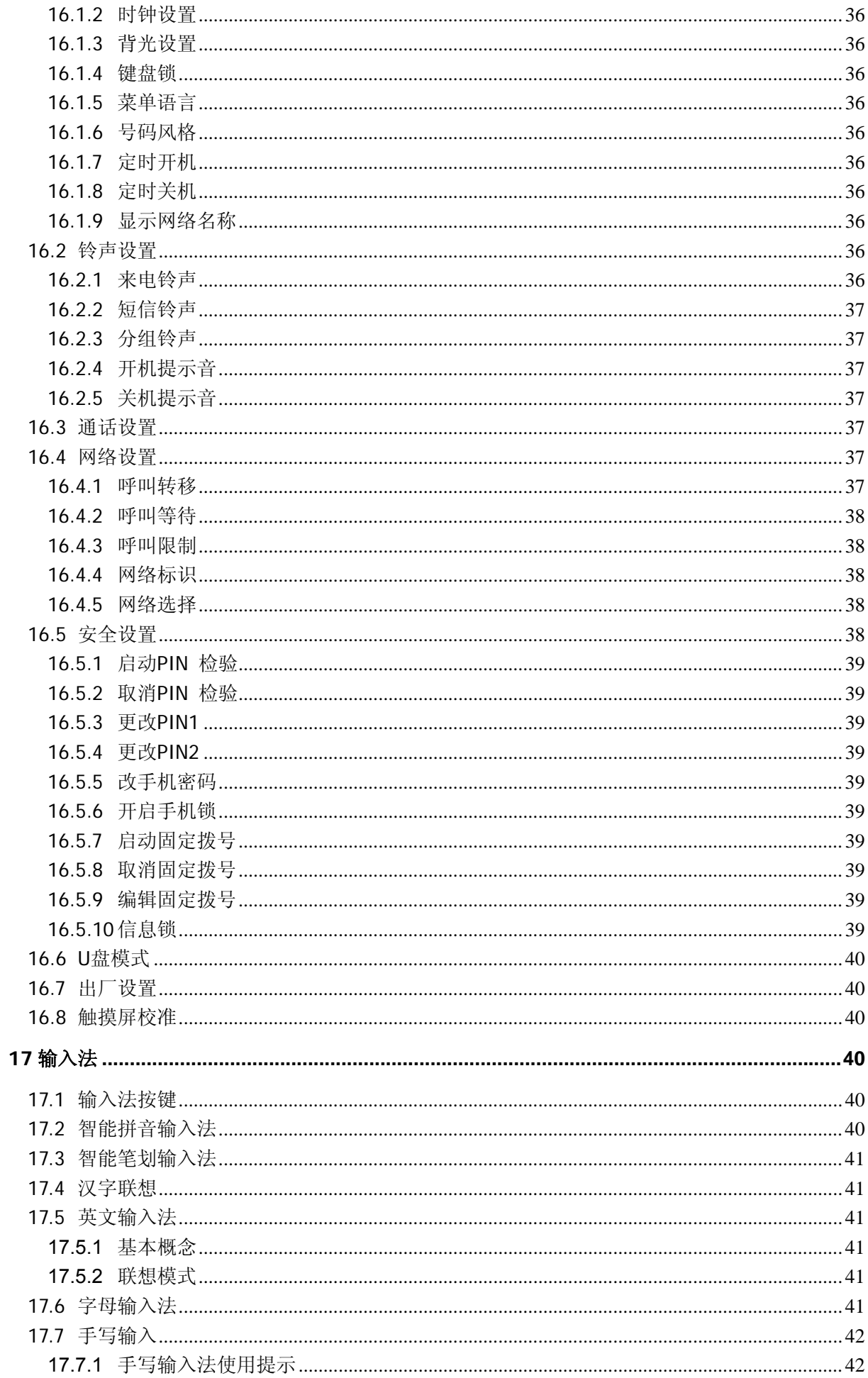

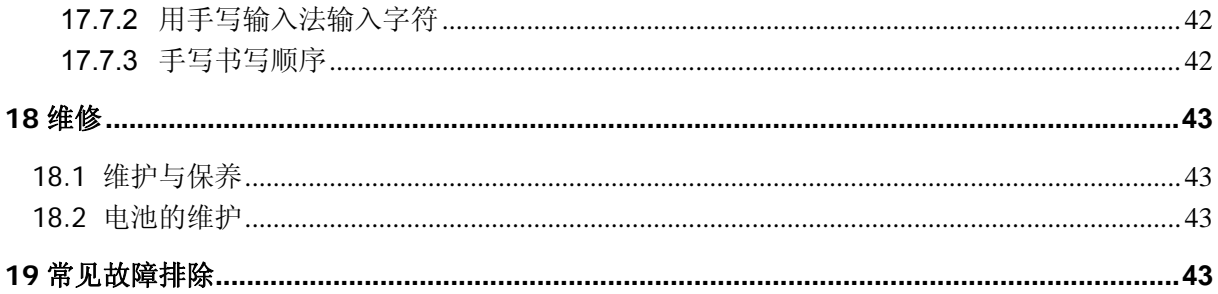

# **1** 基本知识

# <span id="page-6-0"></span>**1.1** 安全须知

- 1) 如果您的手机丢失或被窃,请立即通知电信部门或代销点。
- 2) 当您与电信部门或代销点联系时,他们需要知道您手机的 IMEI 号(印在手机背部的标签上, 取下电池即可发现)。请将该号码抄留并妥善保管,以备将来之需。
- 3) 为使您的手机免受误用,请采取防范措施,如:
	- 设置好手机 SIM 卡的 PIN 号码,并在他人知道前及时修改。您的手机不具备防水性能, 请保持其干燥。
	- 离开汽车时,请不要把手机放在易见之处,最好随身携带或锁在行李箱中。
	- 设置呼叫限制。切记备份所有重要的数据。

# **1.2** 电子导航系统特别注意事项

本机的电子导航系统采用业界领先的 SiRF Star III 芯片,具有很高的接受灵敏度。

需要特别说明的是,接收到的全球定位系统(GPS)的卫星信号强度受周围环境的影响会有很大的 差别。GPS 连接时间因使用环境不同有显著差别,从若干秒到数十分钟。GPS 信号无法穿透不透明 的固体物质,信号强度会受上方和周围遮蔽物(如高楼、隧道、高架桥)的影响而明显减弱,周围的电 磁环境(天气状况、电磁干扰)也会对信号的接收造成不良影响。

由于 GPS 导航器专门为车载系统设计,因此步行时手持 GPS 手机并进入导航模式,GPS 定位 信息和步行方向在地图上更新较慢;当步行速度达到一定值时,才可以识别正确的步行方向。

如果汽车的隔热膜含有金属成份,也会严重衰减卫星信号强度,影响接收效果。如果使用外置 天线并放置在车外,接收效果会有明显改善。

冷启动(开机后首次启动 GPS 系统)需要有较强的信号强度,完成首次定位后跟踪卫星需要的信 号强度可以相对较弱。如果首次定位有困难,可以换一个信号强度稍好的地方如车外、相对开阔的 地方等。

为了您的安全:

- 严禁在驾驶中操作导航系统。
- 定位和导航结果仅供参考,请按实际交通规则和情况小心驾驶。本系统不对驾驶员的操作失误 负任何责任。
- 下车时,请勿将本产品留在挡风玻璃下暴晒,以免电池过热,引起故障或发生危险。

# **1.3** 安全警告和注意事项

使用手机前请仔细阅读这些注意事项以确保安全正确地使用手机。

### **1.3.1** 通用注意事项

# 1) 手机

- 请在 0℃~40℃的温度和 35%~85%的湿度环境下使用手机。
- 请尽可能在远离普通电话、电视、收音机和办公自动化设备的地方使用手机,以免影响这些设 备和手机的使用效果。
- SIM 卡可以卸下,请注意避免儿童吞入此类小部件。

# 2) 电池

- 请将电池放在不受阳光直射、阴凉通风的地方。
- 手机电池的使用寿命都是有限的。电池的使用时间在频繁的充电中渐渐缩短。多次充电无效时, 说明电池寿命已尽,应该更换指定型号的新电池。
- 不要将旧电池扔进一般生活垃圾中。在有明确规定废旧电池处理的地方请按照规定的指示做。

#### 3) 充电器

请不要在下列地方充电:阳光直射的地方;外界温度低于 0℃或高于 40℃的地方;潮湿、多灰 的地方或振动大的地方(会引起故障); 电视机、收音机等电器附近(会影响图像、声音效果)。

# <span id="page-7-0"></span>**1.3.2** 使用手机的注意事项

- 1) 在飞机上、医院里等禁止使用手机的地方请关闭手机。手机会影响电子设备和医疗仪器的正常 工作, 在这些地方使用手机,请遵照该场所的相关规定。手机具有定时自动开机和闹钟功能, 请您查看手机相关设置,以确认在飞机飞行过程中不会自动开机。在乘坐飞机的任何时候都必 须关机,以免手机干扰电子系统,造成飞机事故。
- 2) 请勿在弱信号或高精度电子设备附近使用手机。无线电波干扰可能引起电子设备的误操作和其 它问题。尤其在以下设备附近需特别注意:助听器、起搏器和其它医疗电子设备、火灾探测器、 自动门和其它自动控制装置。手机对起搏器和其它医疗电子设备的影响请咨询该设备制造商或 当地销售商。手机可能干扰电视机、收音机、或个人电脑等电器设备。
- 3) 请勿对液晶显示屏用力或用它敲打其它东西,否则会造成液晶板的破损和液晶液体的渗漏。若 液晶液体进入眼睛会有失明的危险。这时请立即用清水冲洗眼睛并及时到医院就诊。
- 4) 不要拆卸或改装手机,否则会造成手机的损坏、漏电和电路故障。
- 5) 在极少数情况下,手机在某些型号的车内使用时可能会对车内电子设备有不良影响。这时请不 要使用手机以免失去安全保证。
- 6) 请勿用针、笔头等尖锐的东西按键,否则会损坏手机或产生误操作。
- 7) 如果天线被损坏,请不要使用手机,否则可能会对人身造成伤害。
- 8) 在加油时应关机, 在加油站、化工厂附近或易爆作业时请勿使用手机, 并且不要移除电池, 因 为手机会影响技术性安装操作。
- 9) 避免手机受潮,水或其它液体进入手机会造成手机过热、漏电和故障。

# **1.3.3** 电池安全说明

#### **1)** 使用电池的注意事项

- 请勿把电池扔到火里,否则会导致电池起火和爆裂。废弃的电池请按当地情况妥善处理。
- 安装电池时,不要强行施加压力,否则会引起电池的漏液、过热、爆裂和起火。
- 请勿用电线、针等金属物将电池短路,也不要将电池跟项链等金属物放在一起,否则会导致电 池漏液、过热、爆裂和起火。不可超出电源供电系统指定电压,并请使用规定的外部设备。
- 请勿焊接电池端头,否则会导致漏液、过热、爆裂和起火。
- 如果电池的液体进入眼睛会有失明的危险,这时请不要用手揉眼睛,要用清水冲洗,然后立即 到医院就诊。
- 确保安全,请勿将电池放入口中或使用已损坏的电池。
- 请勿拆卸或改装电池,否则会导致电池漏液、过热、爆裂和起火。
- 请勿在火边或加热器旁等高温地方使用或放置电池,否则会导致电池漏液、过热、爆裂和起火。
- 如果电池在使用、充电或保存过程中有升温、变色、变形等异常现象,请停止使用并更换新电 池。
- 如果电池液体碰到了皮肤、衣物上,这可能引起皮肤灼伤,要立刻用清水冲洗,必要时请马上 就医。
- 如果电池渗漏液体或发出奇怪气味,请立即把它从明火旁拿开,避免发生起火和爆裂。
- 请勿使电池受潮,否则会造成电池过热、冒烟和腐蚀。
- 请勿在阳光直射或汽车附近高温地方使用或放置电池,否则会导致液体渗漏和过热,可能会降 低性能,缩短使用寿命。只可使用经认可的配件和电池,请勿连接不配套的产品。
- 请勿连续充电超过 24 小时。无论在任何情况下,都不可以拆开手机或电池,并且严禁对这些 设备进行更改。

# **2)** 电池性能

- 进行通话、开启背景灯、使用游戏功能均会消耗更多的电量,随着通话时间的加长,待机时间 将缩短。
- 无服务区域中的待机时间要比标准待机时间短。
- 电池的性能随着充电状态,温度高低,当地网络信号的情况以及背景灯的状态而变化。

# **1.3.4** 使用充电器的注意事项

- 1) 使用充电器可以迅速为手机电池充电。充电前请确认电池已被恰当地安装在手机上,充电中请 勿拆下或移动手机电池。
- 2) 请使用充电器规定的交流电。使用其它电压会引起漏电、起火和对手机及充电器的损坏。
- 3) 第一次充电至少要 12 小时,以达到最佳使用效果。
- 4) 充电结束后,若充电器仍插在手机中,手机会自动检查电池状态,如果检测到电池电量仍低于

饱满状态,则会再次自动充电。

- <span id="page-8-0"></span>5) 请将正在充电的手机放在儿童触不到的地方。
- 6) 禁止短路充电器,否则会引起触电、冒烟和对充电器的损坏。
- 7) 请不要在电源线损坏的情况下使用充电器,否则会导致起火和触电。
- 8) 请及时清洁积在电源插座上的灰尘。
- 9) 请不要把盛水的容器等放在充电器旁,以免水溅出造成充电器过热、漏电和故障。
- 10) 如果充电器接触到水或其它液体,要立刻把电源从插座上拔下来以防过热、起火、触电和充电 器故障。
- 11) 请不要拆卸或改装充电器,否则会导致人身伤害、触电、起火和充电器损坏。
- 12) 请不要在浴室等高湿度的地方使用充电器,否则会导致触电、起火和充电器损坏。
- 13) 请不要用湿手接触充电器、电线和电源插座,否则会导致触电。
- 14) 不要将重物放在电源线上或改装电线,否则会造成触电和起火。
- 15) 在清洁和维护前请先将电源插头从插座里拔出。

# **1.4** 术语解释

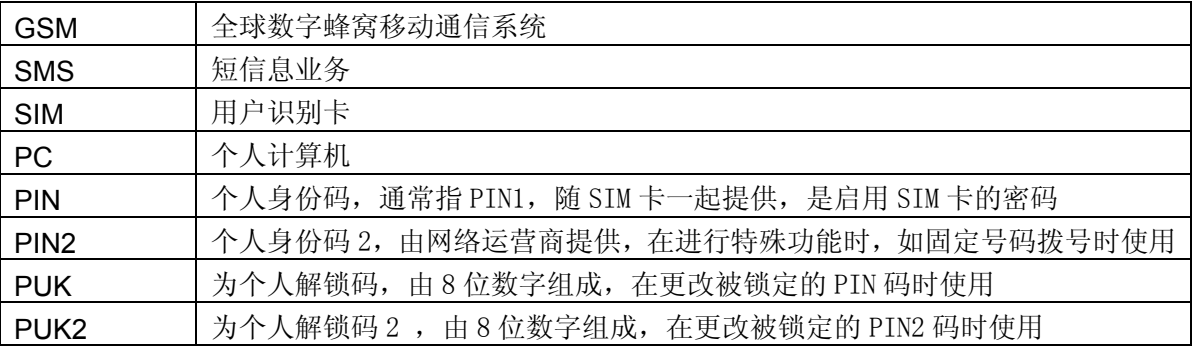

# **1.5** 限量物质及元素含量说明

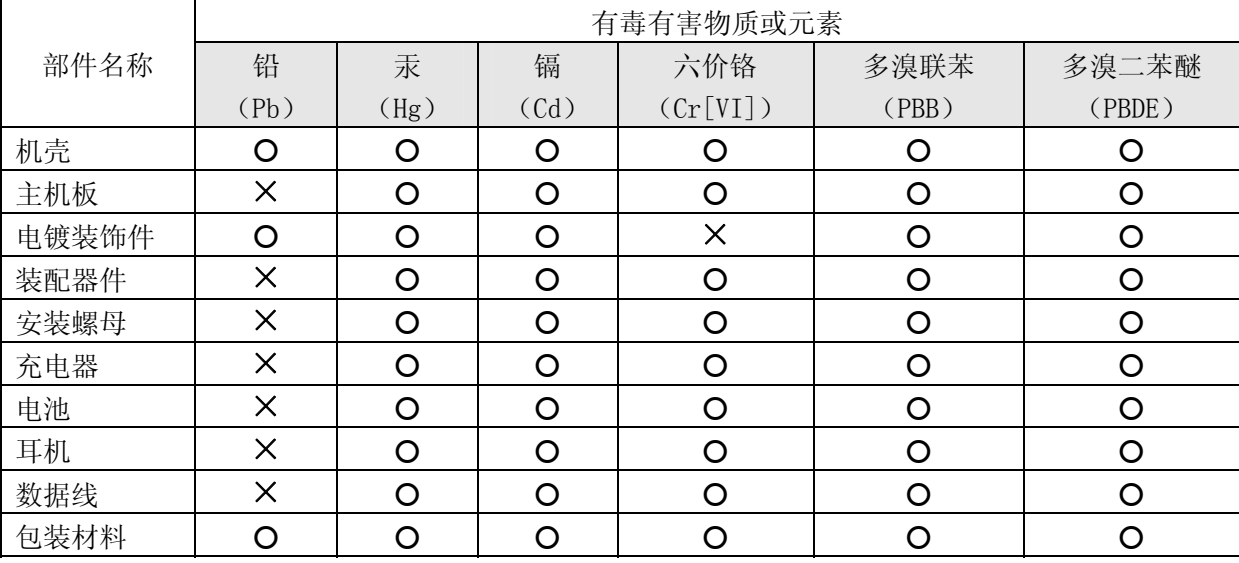

说明: 本公司根据标准 SI/T 11363-2006 要求在此声明, 本产品 90%以上的部件采用无毒无害的 环保材料制造,超过标准要求的部件,将在技术可行的情况下持续推动有害物质的减少及完全替代。 上表中:

O: 表示该物质在部件中所有均质材料中的含量在标准 SJ/T 11363-2006 限量要求以下;

×:表示该物质至少在该部件的某一均质材料中的含量超 SJ/T 11363-2006 的限量要求。

# **2** 规格说明

# <span id="page-9-0"></span>**2.1** 规格说明

制 式: GSM 900/DCS 1800 双频 尺 寸:109.1×50.6×19.4 mm 重 量: 106g \* 通话时间:2-4 小时 \* 待机时间:120-250 小时 屏幕参数: 65K 色 TFT 彩色屏幕, 320×240 像素 本机电话簿容量:300 条 本机短消息容量:依 SIM 卡容量而定 铃声:本机内置固定铃声 特殊功能:触摸屏,手机具有触摸显示功能。您可以通过触摸屏幕进入所需功能。 MP3 播放器, 将手机用作 MP3 播放器来播放 MP3 音乐文件。 特色功能: 如世界时间、录音, GPS 定位等等。

※备注: \* 手机使用的实际情况与当地网络环境状况、SIM 卡及用户使用方式有关。※

# **2.2** 技术性能

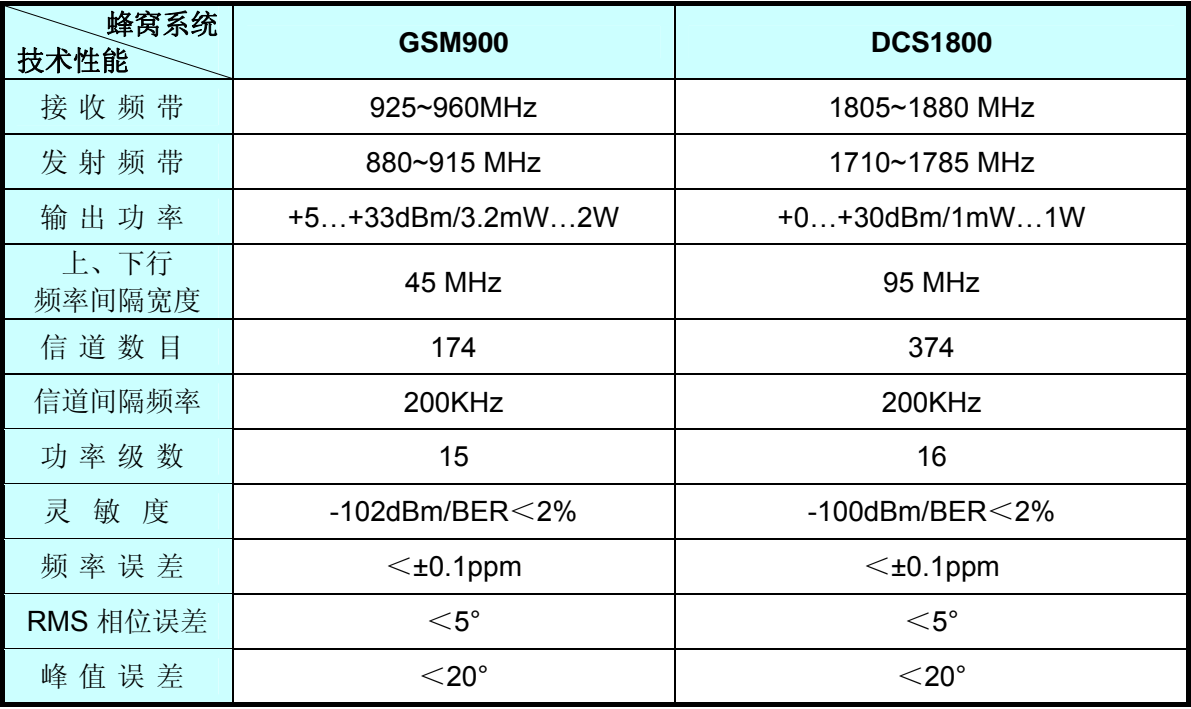

# <span id="page-10-0"></span>**3.1** 手机外观

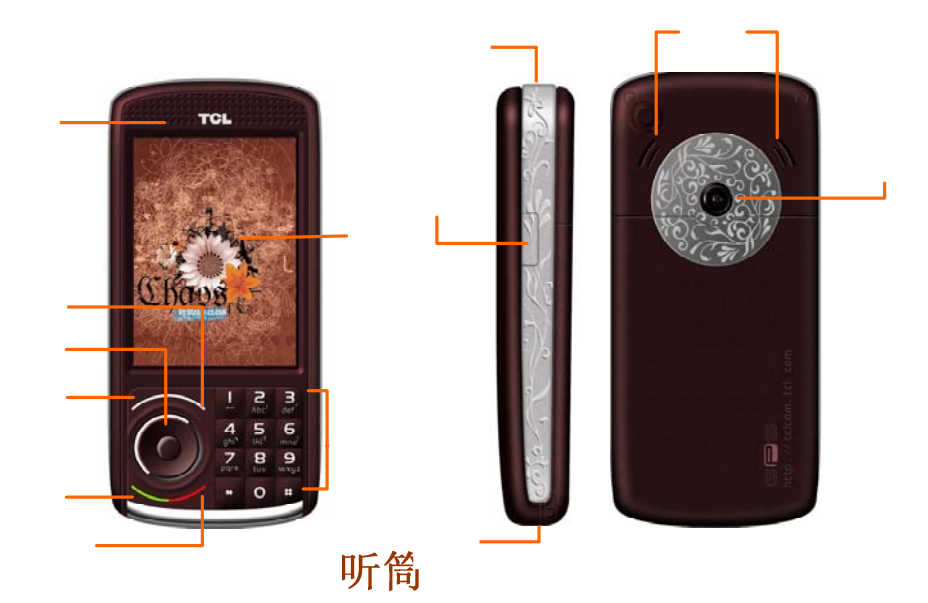

# **3.2** 左软键、右软键

- 1) 左软键、右软键分别执行在屏幕左下方和右下方的文字或符号所指示的功能。
- 2) 在待机状态下,按左软键进入菜单的选择,按右软键直接进入 GPS 导航系统。
- 3) 在待机情况下, 先按左软键, 再按 \* 键可开启/关闭键盘锁。

# **3.3** 拨号键

- 1) 接听电话。
- 2) 输入电话号码,按该键拨打电话DNA的数据<br>2) 输入电话号码,按该键拨打电话DNA数据找打电话簿、通话记录中的号码。
- 3) 在待机状态下,按此键显示最近的 60 个通话记录号码。

# 方向键

左软键

# **3.4** 挂机键

- 1) 结束通话。
- 2) 返回待机状态。
- 3) 长按此键关机或开机。

# **3.5** 方向键

方向键为表示【↑】【↓】【←】按→里降金方向。

- 1) 在待机状态下, 按【↑】键可直接进入MP3 播放列表。
- 2) 在待机状态下, 按【↓】键可直接进入视频播放列表。
- 3) 在待机状态下,按【←】键可直接进大机相继菜单。
- 4) 在待机状态下, 按【→】键可进入铃声设置。
- 5) 在其它界面下可移动光标或翻阅选项。
- 6) 来电响铃状态下,按【↓】键可使来电静音。

# **3.6** 字母数字键

- 1) 拨号时,按相应键则显示相应数字。
- 2) 在输入法状态下,根据输入法要求显示不同字符,如:字母或数字。
- 3) 在待机状态下,长按 2~9 数字键可进行快速拨号(需进入[电话簿]-[快速拨号]中进行设置)。
- 4) 待机状态下依次按单个或多个数字键再按#键可快速查找到对应电话簿中的号码。如按 1

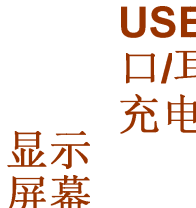

触

字母数字

键

键,再按#键可快速查看电话簿记录的号码。

# <span id="page-11-0"></span>**3.7 1** 字键

- 1) 拨号时显示数字 1。
- 2) 待机长按 1 字键, 可快速连接到语音信箱, 需进入[短信息]-[语音信箱]-[语音信箱号码]中 设置。
- 3) 在拼音输入法模式中,连续按此键改变音调。英文和字母输入模式下,按此键改变字母的 大小写。

# **3.8 0** 字键

- 1) 拨号时,按此键会显示 0。
- 2) 在除数字外的所有输入状态下,显示为空格。
- 3) 在数字输入法下显示为数字 0。

# **3.9 \*** 字键

- 1) 拨号时显示 \* 字符, 长按则显示 "+"。
- 2) 在非手写输入法状态下,显示标点符号。
- 3) 在待机情况下, 先按左软键, 再按 \* 键可开启/关闭键盘锁。

# **3.10** #字键

- 1) 拨号时显示 # 字符,长按则显示"P"。
- 2) 待机模式下,长按可启动/取消强制静音功能。
- 3) 非手写输入状态下,可选择输入模式,如:智能拼音、智能笔划、英文、数字、字母等。 但在"中文"手写输入法时,按"#"键不可转换其它输入法,只能通过屏幕点选数字、 字母输入。

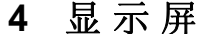

#### **4.1** 状态图标

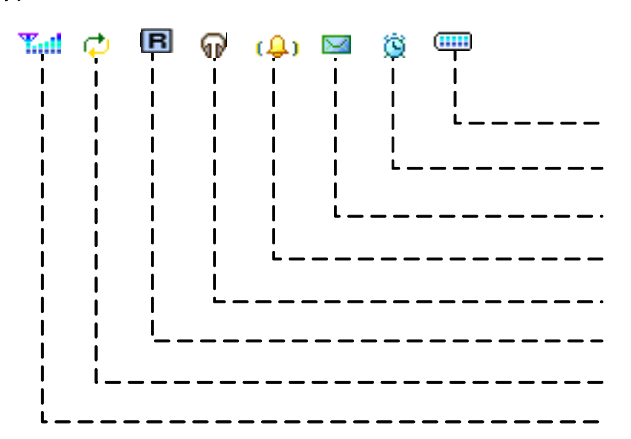

※备注:这里的"漫游"是指漫游到您的网络服务商的协议网络服务商。比如您的网络服务商是"中 国移动", "香港电讯"是"中国移动"的协议网络服务商, 当您离开"中国移动"的网络覆盖范 围,而恰好在"香港电讯"网络覆盖范围时,您就可以通过网络选择功能选择"香港电讯",这时 您就处于漫游状态。本手册中的图片及图标仅供参考。※

# **5** 功能表

如欲进入菜单模式, 在待机屏幕上点击 3 图标, 选择所要进入的菜单点击屏幕进入。同样也

可待机状态下按左软键进入功能表菜单的选择,按四个方向键可对其进行选择,按左软键以进入所 选功能。

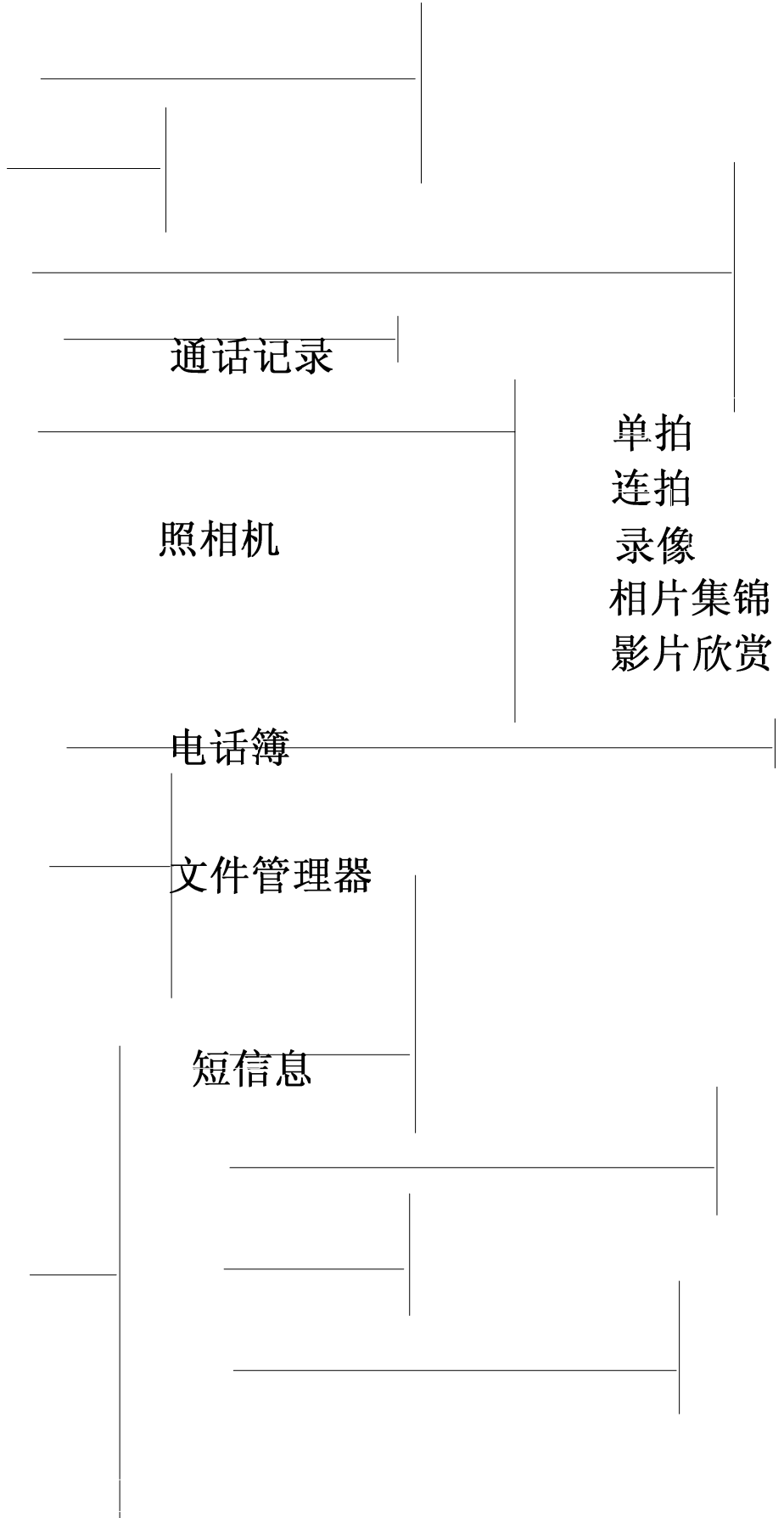

- <span id="page-13-0"></span>(a) GPS 需要插入存有地图数据的 T-Flash 卡才能使用该功能。
- (b) STK 服务能否实现要依 SIM 卡而定。
- (c) 屏幕待机状态是指手机在开机找到服务网络后,未进行任何操作时的状态。※

# **6** 开始使用

# **6.1** 安装**/**取出电池

# **1)** 安装

 将电池顶端(电极端)对准手机背面下方的凹槽中的电极,轻按电池底部将其压入手机。 将电池盖沿两侧滑槽向上滑入手机。

# **2)** 取出

- 按住挂机键,关机。
- 将电池盖向下滑出手机。
- 大拇指对准手机背部的半圆形凹槽将电池向上轻提,取出电池。

# **6.2** 充电

本手机所用的电池为锂离子电池,当电池电量低时,手机将对您作出提示,此时您需要立即为 手机充电,若手机的电池电量超出了最低限度,手机将自动关机。

- 1) 将充电器的一端插入家用电源插座,另一端插入手机右侧的插孔。
- 2) 充电时屏幕上电池电量指示图标开始滚动,直到电池充满为止。
- 3) 充电结束后,拔出插头,并将充电器从电源插座上取下。

#### \*注意:

- i) 在开机状态下,充电结束后,屏幕上会出现一个静止的电池符号。
- ii) 充电过程中,手机仍可照常使用,但将延长充电时间。
- iii) 关机状态下,充电过程中,屏幕显示有滚动的电池电量图标。\*

#### **6.3** 安装**/**取出 **SIM** 卡

- 1) 安装: 进行下列步骤时, 请确保手机的电源已关闭, 在没有充电的情况下:
- 取出电池。
- 将 SIM 卡金色触点朝下,卡的缺口对应卡槽的缺口,将 SIM 卡推入卡槽中。
- ◆ 装上电池。
- 2) 取出:进行下列步骤时,首先关闭手机电源:
- 取出电池。
- ◆ 用手指按住 SIM 卡出口处的卡片,再将 SIM 推出卡槽后取出 SIM 卡。
- 装上电池。

#### ※备注:

- (a) SIM 卡及其触点很容易因划伤或弯曲而损坏,因此使用、插入或取出 SIM 卡时要小心。
- (b) 不使用移动电话时,请将 SIM 卡存放在儿童拿不到的地方。
- (c) 请勿使 SIM 卡接触静电、灰尘或浸水。
- (d) 插入或取出 SIM 卡之前, 请关掉移动电话。否则会损坏 SIM 卡的记忆。※

# **6.4 T-Flash** 卡使用说明

#### **6.4.1** 安装**/**取出 **T-Flash** 卡

本手机支持 T-Flash 卡功能。使用前确保已将 T-Flash 卡正确插入手机。T-Flash 卡卡槽位于 SIM 卡卡槽左侧。

#### **1)** 安装

- 关机,取出电池;
- ◆ 大拇指指甲对准 T-Flash 卡卡槽上方的半圆形缺口将卡卡座向下推开并将其向上提起;
- 使 T-Flash 卡金属触点朝下,卡的缺口对准槽的缺口,将 T-Flash 卡放入卡槽;

将卡座按下并向上推使其锁住。

# <span id="page-14-0"></span>2) 取出

- 关机,取出电池;
- 将卡座向下轻推并将其向上提起;
- 取出 T-Flash 卡。

# **6.4.2 T-Flash** 卡使用说明

# **1)** 文件操作说明

[菜单]-[媒体播放器]中的音乐和视频文件是存储在 T-Flash 卡中的,若要对它们进行操作,需先 将相应文件保存在 T-Flash 卡中,具体操作如下:

- 用专用的 USB 线连接 PC 端和手机 USB 接口。
- 在[菜单]-[手机设置]-[U 盘模式]中开启 T-Flash 卡。
- 或将初始 T-Flash 卡插入专用读卡器中,再将插有 T-Flash 的读卡器插入电脑的 USB 接口中。
- ◆ 选择"我的电脑—>可移动磁盘",就可以使用手机的 T-Flash 卡功能了。向 T-Flash 卡的目 录下加入或删除您所需的文件即可。
- 在 PC 端停用本 USB 设置后,将 USB 线与手机断开。(**\***注意:一定要先在 **PC** 端停用 **USB** 设置后,再在手机端断开 **USB** 线连接,否则可能会造成数据丢失。**\***)

# 2) **T-Flash** 卡目录说明

- **Music**:该目录用来放置用本机播放的 MP3 格式的音乐,可放置的音乐大小不受限制,数量 根据使用的 T-Flash 卡的容量而定(该目录在进行选择音频音乐(如:添加播放音乐文件、 设置闹钟等)时会在手机上自动创建):
- **Photos**:该目录用来存储使用本机拍照的相片(该目录可以在您进行拍照时自动创建);
- **Videos**:该目录用来放置.3gp 和.MP4 格式的视频文件及本机录制的电影(该目录可以在您 进行录像时自动创建);
- **AudioRecord**:该目录用于放置使用本机录制的录音文件(该目录在您进行录音操作时会自 动生成)。

※备注:随机 T-Flash卡中存有 GPS 定位系统中的相关数据, 敬请用户不要随便更改相关目录(即 T-Flash 卡中的 BIN 和 EMAP 目录)中的文件, 以免影响本机其它功能的正确使用。※

# **6.4.3 T-Flash** 卡购买说明

本手机支持外部市场 T-Flash 内存卡有:金士顿(Kingston)厂商生产的 1G 卡及 SanDisk 厂商 生产的 1G 卡。特别提醒用户,在您需要购买内存卡时请携带手机,并在柜台试用手机与将要购买的 T-Flash 卡是否兼容或相匹配,再选择购买。

# **6.5** 开**/**关手机

确定已安装好电池:

- 1) 开启手机:长按挂机键,直至开启屏幕背光灯,手机显示开机动画。开启后,手机会自动 搜寻系统。
- 2) 关闭手机:长按挂机键,直至手机显示关机动画。
- 3) 有些 SIM 卡受到 PIN 码的保护: 如果出现输入 PIN 码提示, 则输入 PIN 码, 然后按左软 键选择<确定>。

# ※备注:

- (a) 新开户的 SIM 卡, PIN 码由网络运营商提供。连续输错 3 次 PIN 码, SIM 卡会自动锁定。
- (b) 如果出现输入手机锁开锁密码提示,请输入开锁密码,然后按左软键即可。※

# **6.6** 使用手写笔

随机提供手写笔,以便让您在触摸屏上点击和书写。使用时握住手写笔,如同握住钢笔或铅笔 一样。

※备注:使用与本手机配套的书写笔在手机屏幕上点击或书写笔画时,必须使用手写笔的笔尖。禁 止使用真正的钢笔、铅笔或其它尖锐的物体在手机屏幕上进行书写,以避免划伤屏幕。※

# **7 GPS** 功 能

待机状态下,点击屏幕上的 回标或按右软键进入,即可启动导航系统(如图 1)。查看由昕逸科技 股份有限公司提供的警告信息(如图 2)。敬请用户认真阅读此信息并依照屏幕提示进行操作。此 地图数据由易图通科技(北京)有限公司提供,如有问题请提交信息到以下机构询问:导航电子地图 服务热线: 800-810-4242; 易图通公司网址: [www.emapgo.com.cn](http://www.emapgo.com.cn/)。

随机 T-Flash 卡中存有 GPS 定位系统中的相关数据,敬请用户不要随便更改相关目录, 即 T-Flash 卡中的 BIN 和 EMAP 目录中的文件,以免影响本机 GPS 功能的正确使用。

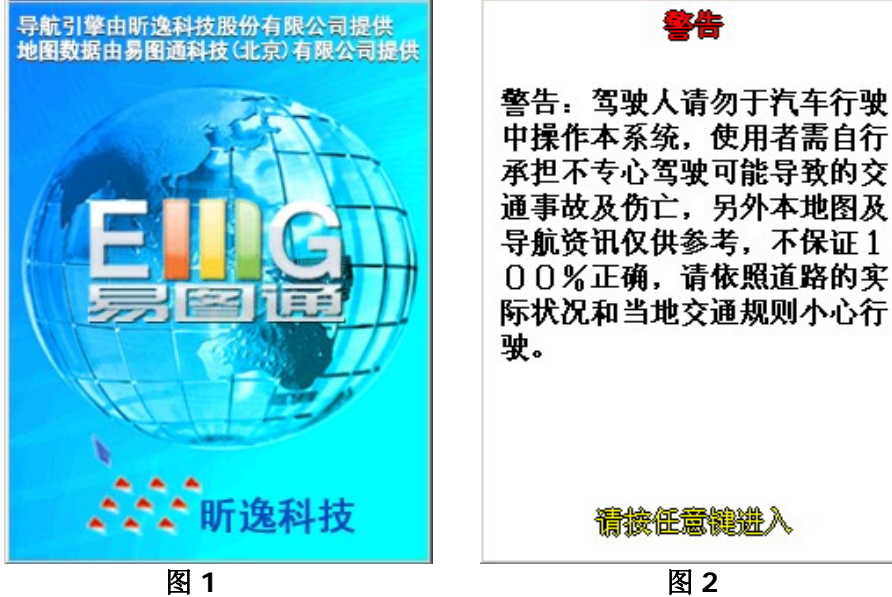

按照屏幕指示操作,即执行屏幕提示信息"请按任意键进入",按任意键,或用触笔点击屏幕上的任 一位置,即可进入地图搜寻状态。

在使用之前,系统会提示您:"是否重算上次路径?",点击<是>或按左软键,即重新计算上次行程 的路径并将之保存在T-Flash卡中的相关目录中,点击<否>或按右软键,则取消上次行程路径的记录, 直接进入当前导航状态中。

# <span id="page-16-0"></span>**7.1** 导航界面说明

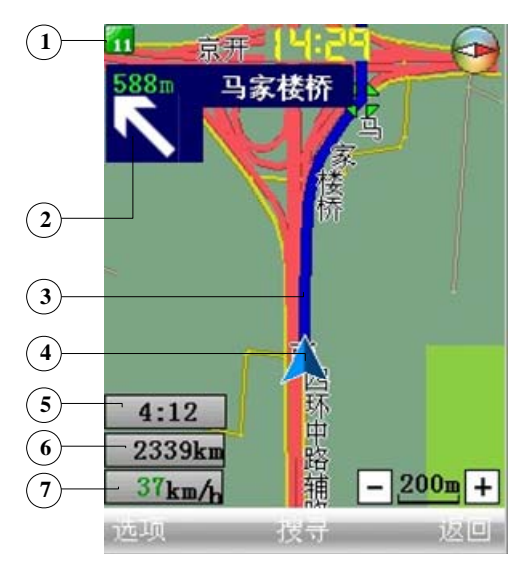

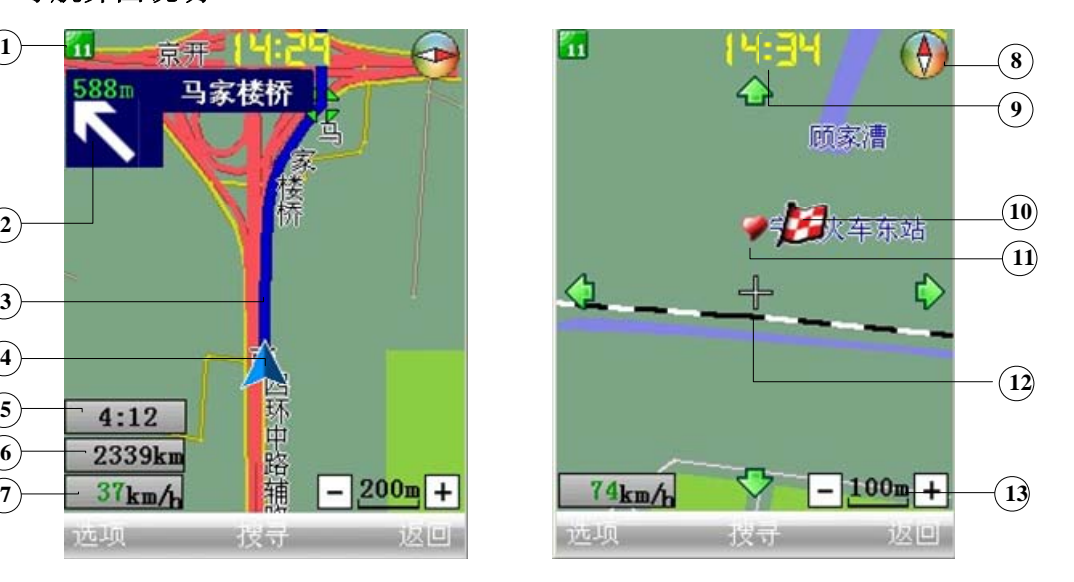

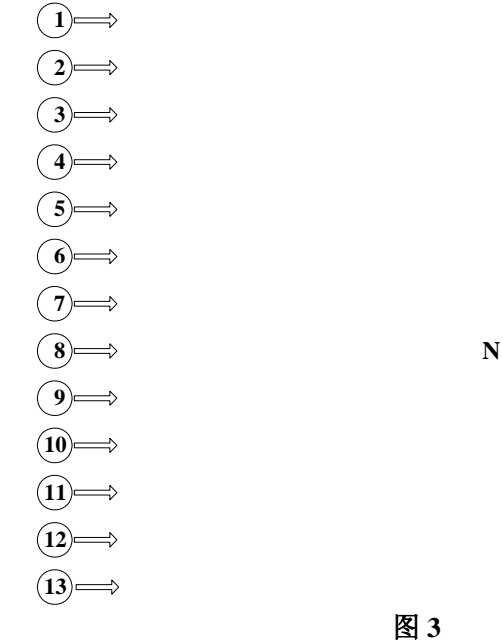

在此界面,按#字键获得使用帮助说明: 按上方向键/2 字键: 向上搜索地图, 即当前所在地以北的方向; 按下方向键/8 字键:向下搜索地图,即当前所在地以南的方向; 按左方向键/4 字键:向左搜索地图,即当前所在地以西的方向; 按右方向键/6 字键: 向右搜索地图, 即当前所在地以东的方向; 按 5 字键: 计算路径信息后前往此地; 按 1 字键:扩大比例尺; 按 3 字键:缩小比例尺; 模拟行程行驶方向指示标记 按 7 字键:全屏/局部显示地图。

# **7.2** 开始导航

# 模拟行程路径指示

点击屏幕下方<选项>或按左软键进入,出现回我的家、上次行程、自订景点和全屏幕四个选项,如图4: 图 4:

以当前时速行驶到达目的地的时间

当前所在地与目的地之间的距离

当前行驶时速

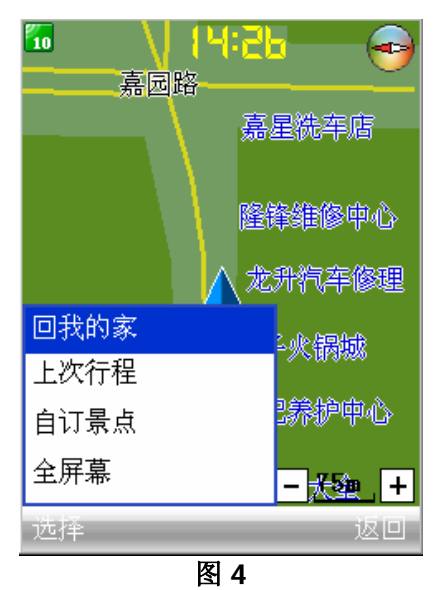

- 令 回我的家:自动定位到我的家的位置。
- ◆ 上次行程: 查看上次的行程路径。
- 自订景点:输入要查找的信息进行自定义查找。
- 令 全屏幕: 将地图全屏放大。

点划屏幕或通过按上、下、左、右方向键或帮助说明中的数字键,进行路径查找,找到目的地 后,点击<选项>或按左软键,可进行以下操作,如图 5:

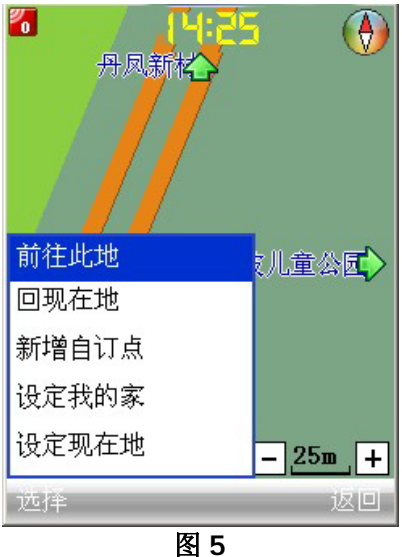

- 前往此地:当搜索到目的地的地图以后,确定此项,导航系统开始运行,将您带到目的地。 在到达目的地 120 米范围以内,系统便认为已到达目的地,结束导航。
- ◆ 回现在地: 察看当前所在地的地图。
- 新增**/**编辑自订点:如果是第一次自定义景点,菜单显示"新增自订点",将此地新增到自 订景点中,方便下次查找,如果不是第一次增加景点,则显示"编辑自订点",可对景点进 行编辑。
- 设定我的家:将此地设定为我的家地址。
- ◆ 设定现在地: 将此地设定为当前所在地的位置, 方便回程路径的查找。

在使用此定位系统查找并重新计算路径信息(即在查找到相关路径后,进行"前往此地"的操 作)后,点击<选项>或按左软键,则会出现如图 6 所示的功能。

<span id="page-18-0"></span>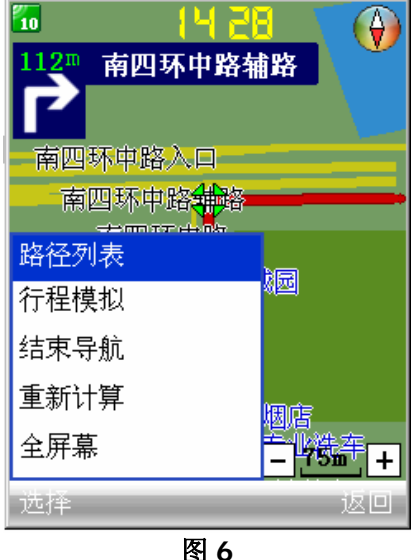

- 路径列表:查看所有搜索的路径信息。
- **◇ 行程模拟/取消模拟:**模拟/取消模拟的行程状态。
- ◆ 结束导航: 结束导航信息, 此时屏幕上不再显示地图数据。
- 重新计算:重新计算路径信息。
- 全屏幕:将地图全屏放大。

在开始导航界面,点击<搜寻>或按中间键进入"搜寻",进入以下菜单(如图 7),可选择项包 括:设施、附近设施、交叉路口、关键字、我的家、上次路径、自订景点、设定和同步本机时间。

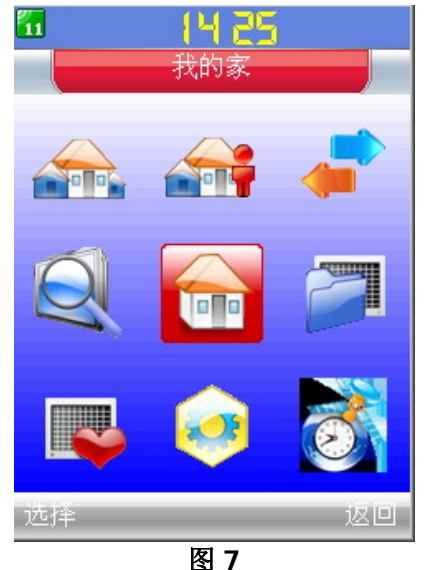

※备注: 其中最后一个选项图标"同步本机时间"只有当有卫星信号的时候才出现,否则不显 示该图标。※

# **7.3** 设施

可以查看全国大部分省市的观光旅游、交通服务、行政机关等资讯,可以通过关键字自己搜索, 也可以找到想去的地方就 "前往此地",直接检视当地的地图并将之"设定我的家"或者"设定现 在地",此外还可以加入到"自订景点"中,方便下次查找。在定好目的地之后,按 7 字键或从打 开的选项选择"全屏幕"全屏加放大地图,然后按下"前往此地"就可以直接导航了,如果当时没 有卫星信号则可选择启动相当智能化的全程语音提示"行程模拟"功能,顺利安全地把你送到目的 地。

例:要查找前往宁波儿童公园的行驶路线,进行如下操作:

 点击'搜索'→'设施'进入,输入您将要搜寻的城市名的首位字母或城市名字,输入 NB 或宁波。

输入字母"NB",点击 <确定>或按左软键,屏幕上列出地图数据中所有以 NB 为首字母的

地名(如图 8)。

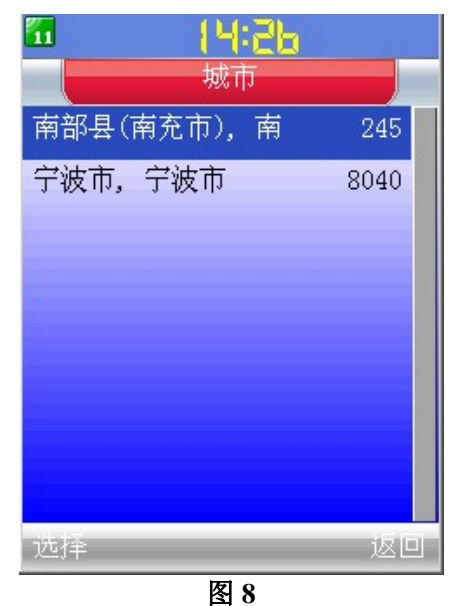

选择您要搜寻的城市名,选择"宁波市,宁波市",确定。

 进入查看分类设施景点,分类如下:汽车服务、交通服务、食宿购物、休闲娱乐、观光旅 游、文化教育、医疗卫生、行政机关、大众服务、工商居住等等。选择休闲娱乐,点击<选择> 或按左软键即可(如图示 9)。

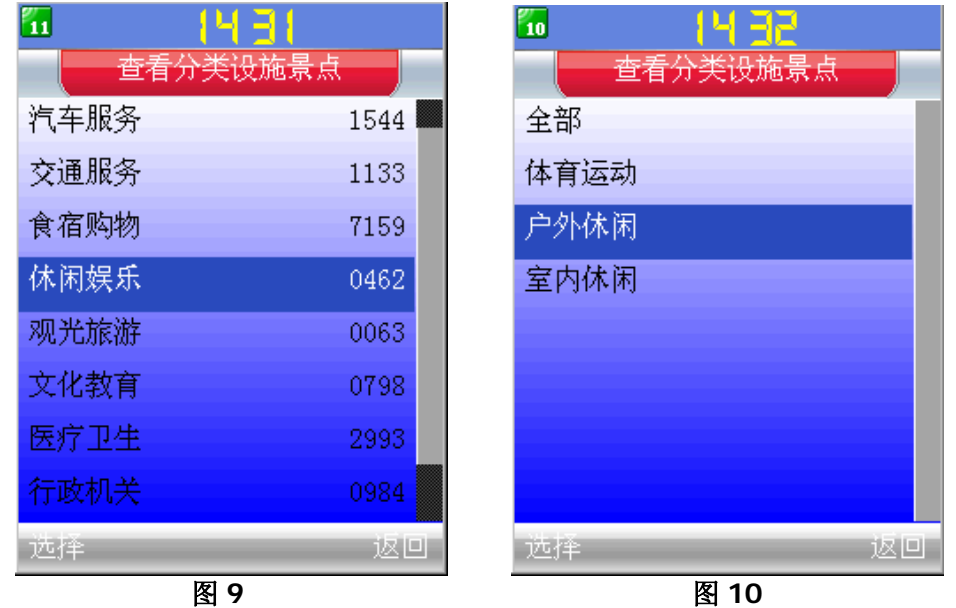

 进入查看分类设施景点,分类如下:全部、体育运动、户外休闲、室内休闲,选择户外休 闲,点击<选择>或按左软键即可(如图 10)。

再选择宁波儿童公园,如图 11。

即可出现目的地宁波儿童公园的路径地图。

<span id="page-20-0"></span>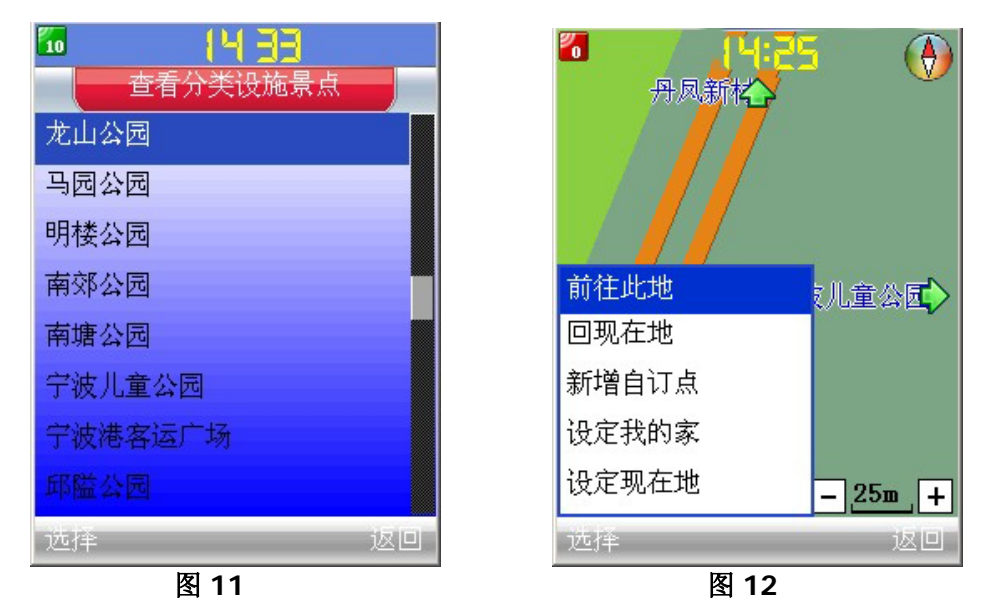

 选择"前住此地",手机计算路径后,返回到当前所在地的位置,如图 12。 您可以点击<选项>或按左软键在打开的菜单中选择"行程模拟",在系统的提示下进入模 拟行驶状态,亦可按照行驶路径指示图标指示的方向行驶即可到达目的地"宁波儿童公园"了。

# **7.4** 附近设施

查看当前所在地附近有关汽车服务、交通服务、食宿购物、休闲娱乐、观光旅游、文化教育、 医疗卫生、行政机关、大众服务和工商居住的设施景点,详细说明参考 7.3 章节。

# **7.5** 交叉路口

通过查询目的地所在的交叉路口搜索相关的路径,具体操作参考 7.3 章节。

# **7.6** 关键字

通过输入搜寻设施点和搜寻道路中的关键字进行杳找;具体操作参考 7.3 章节。

# **7.7** 我的家

将当前所在地的路径存储为我的家,在以后执行的"回我的家"操作时,将以此地作为目的地。

# **7.8** 上次路径

记录使用此导航系统行驶的路径信息。

# **7.9** 自订景点

将从当前存在的路径中选择一景点,将之记录在地图数据系统中,可以修改编辑自订景点的名称, 输入自订景点的名称之后,点击<确定>或左软键,并确定是否更新后即可。

# **7.10** 设定

可设定日夜间切换模式、比例尺和 2D/3D 视角。

- ◆ 日夜间切换: 点击向左、向右方向箭头图标或按向左、向右方向键选择导航时的地图显 示模式;
- ◆ 比例尺: 点击向左、向右方向箭头图标或按向左、向右方向键选择导航时的比例尺(即 地图上显示的距离与实际行程距离的比例);
- **2D/3D** 视角:点击向左、向右方向箭头图标或按向左、向右方向键选择查看地图时的 显示方式 (2D: 所显示的地图为平面图: 3D: 所显示的地图为立体图)。

◆ 自动切换比例尺: 设置是否在搜地图时, 根据地图资料的提供情况, 自动切换比例尺的

点击<选项>或按中间键可进入更多设置中:

大小;按左软键可选择开启和关闭此功能。

- <span id="page-21-0"></span>◆ 单位: 表示计算出的路径单位, 按左软键可选择英制和公制。
- 模拟速度:进行行程模拟时行驶的速度,按左软键可选择 100%、200% 、300%和 400%。
- ◇ 恢复预设值: 是否将以上设置恢复为原始系统值, 即将以下设置恢复成默认值:
	- ¾ 日夜间切换为日间模式;
	- ¾ 比例尺为 75M;
	- ¾ 2D/3D 视角为 2D;
	- ¾ 自动切换比例尺为开启状态;
	- ¾ 单位为公制;
	- ¾ 模拟速度为 100%。

#### ※备注:

1.只有"模拟速度"为 100%时, 在进行模拟导航时, 才会有语音提示: 2.在进入模拟导航状态时,查看路径信息(即点划屏幕或按上/2、下/8、左/4、右/6 字键)后,需 "返回"才可继续模拟。※

# **7.11** 同步本机时间

 当能够接收卫星信号时,才显示该图标。使用该功能,能够将本机时间更新为卫星时间。选择 该功能后,屏幕显示提示"确认从卫星同步手机时间?",点击<是>或按左软键,屏幕提示同步成 功,屏幕上方中间显示更新后时间。

# **8** 拨打与接听电话

# **8.1** 拨打电话

要拨打电话时,请在待机屏幕中输入区号和电话号码。

# **1)** 键盘输入

可以直接在待机屏幕下按数字键输入号码。

- 若输入号码不正确,按方向键将游标移至要删除的号码处,再点击<删除>;若清除所 有输入号码,按住右软键直到全部号码删除,或按挂机键一次全部删除输入号码。
- 输入正确的号码,然后按拨号键拨打。如果电话簿中有这个号码,会显示该号码的使用 者。
- 如果挂机按一下挂机键,屏幕会显示简短提示讯息,然后回到待机屏幕。

#### **2)** 触屏输入

点击屏幕上的 图标,然后在输入号码界面通过点击屏幕上对应的号码或符号输入。输入号码 后可进行如下操作:

- ◆ 选择拨打电话簿中的号码:点击屏幕上的 → 图标后可以打开手机电话簿,并选择呼叫 或 IP 呼叫功能将选择的号码拨打出去。
- ◆ 拨打: 点击屏幕上的 图标呼叫该号码。
- 删除:点击屏幕上的<删除>可删除光标所在位的已输入字符。
- 点击<菜单>,可对输入的号码进行 IP 呼叫和保存的操作。

#### **8.1.1** 由电话簿存储号码快速拨打电话

- 1) 在[菜单]-[电话簿]-[电话号码列表]中进行查找欲拨打的电话号码。
- 2) 按拨号键拨打该电话。

※备注:在[电话簿]中查找欲拨打电话过程中可以配合使用方向键和数字键,快速查找电话条目。

方向键的左右键分别是向上、向下翻页;按一下或者几下数字键中所含记录相应的字母,可以进行 电话本快速定位查找。※

#### **8.1.2** 在通话记录清单中快速拨号

- 1) 进入[菜单]- [通话记录]菜单:
	- ◆ 所有电话: 显示最近的所有电话记录, 包括已拨电话(用图标"●"表示)、已接电

话(用图标"♥"表示)和未接电话(用图标"▲"表示)

- <span id="page-22-0"></span>已接电话:显示最近 20 次已接听的电话。
- 未接电话:显示最近 20 次未接听的电话。
- 已拨电话:显示最近 20 次已拨出的电话。
- 2) 利用向上/下的方向键移动游标到欲拨号的姓名或电话号码处。
- 3) 打开操作菜单, 洗择呼叫、IP 呼叫或按拨号键拨出电话。

#### **8.1.3** 重拨上次号码

- 1) 在待机屏幕下,按拨号键显示上次拨打的号码。
- 2) 按键可直接查看最近拨出的20个电话号码(用图标"●"表示),使用上、下方向键可 选择号码重拨。
- 3) 按拨号键拨打电话。

# **8.2** 拨打紧急电话

只有在 GSM 系统范围内,可以拨打紧急电话,报出您的位置,并简要说明发生的情况,未经 允许,请不要终止通话。即使手机锁定、手机中没有 SIM 卡或手机无法注册至主系统,仍可拨打 紧急电话。

- 1) 输入紧急电话号码。如:112。
- 2) 按拨号键即可拨打,或直接按紧急呼叫拨打电话。

※备注:与任何移动电话一样,由于网络覆盖的原因或无线信号的传输情况,不一定支持本移动电 话所具有的特性,一些网络甚至不支持 112 紧急呼叫服务。因此,对于特别关键的通信(如医疗 急救),不应完全依赖移动电话。请向当地网络运营商咨询与核对。※

# **8.3** 拨打国际电话

- 1) 长按"\*"字键,直到出现"+"符号,才能拨打国际号码。"+"代表国际拨号代码。
- 2) 输入区域代码、完整的电话号码。
- 3) 按拨号键, 或点击屏幕上的 S图标即可拨打。

※备注: 有些网络的国际拨号代码不是"+"号。※

# **8.4** 接听来电

当您有来电时,手机会发出相应的提示(如振动、响铃等),若网络支持,手机屏幕会显示来 电者的姓名或号码(取决于您的电话本有无此来电者信息)。因某原因未能接听的电话会显示在屏 幕上,以提醒所漏失的电话。对于未接听的电话按拨号键直接拨打电话。

- 1) 接听来电:按拨号键。
- 2) 结束通话:按挂机键或右软键;也可直接在屏幕上点击<挂断>。

※备注:要接听来电,不能开启呼叫转移功能。※

# **8.5** 调节音量

在通话过程中,您可以直接按左右方向键调节通话音量(显示调节提示条)。也可以在[菜单]-[手 机设置]- [通话设置]-[通话音量]中进行调节。

# **8.6** 通话中的静音**/**去静音

该功能可关闭或打开移动电话的麦克风。"静音"功能可以防止对方听到您的声音。 在使用本机与外界通话时,只需按一次向下方向键,即可静音,在静音状态下,再按一次向下 方向键即可取消静音,恢复到正常通话状态。

# **8.7** 免提通话

为方便您在驾驶或距离较远的地方也可以与人通话,可打开手机的免提通话功能将通话的声音 从手机扬声器中播放出来;具体操作步骤如下:

手机在通话状态下,点击<操作>或按左软键;

<span id="page-23-0"></span>从打开的选项菜单中,点击<免提>,或选择<免提>后再按左软键确定,通话声音即从扬声器 中播放出来;按左右方向键可调节通话音量。关闭免提通话,则选择<正常>,即可在接收器中收听 通话声音。

#### ※备注:

1)若手机上插入的有耳机,则不能使用免提通话功能。

2) 因为扬声器的音量可能很大,所以请勿在使用扬声器时将手机置于耳旁。※

# **8.8** 呼叫等待

如果网络支持呼叫等待功能且您启动了呼叫等待功能,在通话中有来电时您就会听到呼叫等待 音。按拨号键可直接接听新的来电,按右软键,或挂机键,或点击<挂断>则挂断新的来电,只保留 当前通话。

#### **8.9** 通话中选项

建立一方通话,点击<操作>或按左软键打开以下菜单:

- 释放:释放建立的通话。
- ◆ 免提/正常: 打开手机的免提功能, 即将通话的声音从手机扬声器中播放出来。选择"正 常",关闭免提。
- 保持/恢复通话:如果网络支持呼叫保持功能,您就可在进行通话时通过点击或按下<保 持>打开通话保持功能,在通话保持过程中,再点击或按下<恢复通话>,即可去保持以 恢复通话。
- 切换:可直接在两个电话之间进行保持/切换,即将正在通话的电话转换为保持状态,使 保持状态的电话转换为通话状态,从而使您可与另一方通话。
- 加入讨论会:加入多方会议。
- 释放所有方:释放建立的所有通话。
- 转移:可将所有来电转移到指定的另外一个电话号码上。
- 保存号码:若与您通话的电话号码在手机电话簿中无记录,此功能可将之存入电话簿中。
- 关闭/打开 DTMF:关闭和打开手机的 DTMF 信息信号的发出。
- 打开电话簿:打开电话簿,可选择其中的记录将之拨打出去。

# **8.10** 多方通话

多方通话是一种网络服务,可允许多达 6 个人同时加入多方通话(即会议)。详细情况请与为 您提供服务的网络运营商联系。

要进行多方通话:

用正常方式向第一方打电话。

用正常方式向第二方打电话。第一方被自动保持。

为使第一方加入,可根据屏幕下方的菜单提示:选择操作,进入后选择加入讨论会。

要在多方通话中加入新的一方,先以正常方式向对方拨打电话,然后选择操作,进入后选择加 入讨论会使之加入。

您可通过应答呼叫和依次选择操作、加入讨论会使来话的一方加入。必要时,重复这一过程。 在多方讨论中,可根据以下菜单选择通话方式:

- 释放多方:结束正在通话的所有方;
- 释放成员:结束在讨论会中的一方通话;
- 释放所有方:结束所有通话;
- 保持多方会议:在与多方通话的过程中,若还有新来电,则用于保持正在通话的电话, 同时接入新的来电;
- 恢复多方通话:将保持的多方通话恢复成正在通话的状态;
- 分离:选择一方从多方通话中分离出来与之单独通话;
- 切换:在多方通话中切换通话方式(有呼叫已拨电话、正在通话、通话保持和会议四种 方式可供选择);

结束多方通话,可按挂机键,也可点击<释放多方>或<释放所有方>。

※备注:多方通话的具体实现与网络有关。※

# **9** 通话记录

<span id="page-24-0"></span>该功能自动记录最近拨出的、已接听或未接听的电话号码,并可对这些号码进行各种操作。

#### **9.1** 所有电话

该功能将自动记录所有通话记录的内容,包括已拨电话(用图标"●"表示)、已接电话(用 图标"♥"表示)和未接电话(用图标"▲"表示)记录中的所有号码并可对这些号码进行查看详 情、传送短信息、IP 呼叫、删除、呼叫和保存号码的操作。

# **9.2** 未接电话

该功能将自动记录最近未接听的电话号码,最多可记录 20 个,并可对这些号码进行查看详情、 传送短信息、IP 呼叫、删除、呼叫和保存号码等操作。

- 1) 通过按方向键将游标移动到未接电话。
- 2) 点击<确定>或按左软键进入,屏幕上将顺序显示未接的电话号码。
- 3) 按向上、向下方向键选择电话号码。
- 4) 点击<操作>或按左软键,屏幕中显示可对选定的电话号码进行的所有操作:详情、传送短 信息,IP 呼叫,删除、呼叫和保存号码。
- 5) 通过向上、向下方向指示选择所需的操作,确定即可执行。

# **9.3** 已接电话

该功能将自动记录最近已接听的 20 个电话号码,并可对这些号码进行详情、传送短信息、IP 呼叫、删除、呼叫和保存号码等操作。具体操作同未接电话。

#### **9.4** 已拨电话

该功能将自动记录最近已拨出的 20 个电话号码,并可对这些号码进行详情、传送短信息、IP 呼叫、删除、呼叫和保存号码等操作。具体操作同未接电话。

# **9.5** 删除记录

该功能可用于删除已接、已拨、未接和所有的电话记录。

#### **9.6** 通话时间

该功能可用于查询最后通话、已接电话、已拨电话和所有电话的通话时间。

# **9.7** 通话费用

该功能可以帮助你查询总通话费用、通话上限和设置通话费率。点击<确定>或按左软键进入该 功能。屏幕显示:总通话费用、通话上限和通话费率。按方向键选择。

- 1) 按<确定>进入总通话费用,屏幕将显示总通话费用。
- 2) 按<确定>进入通话上限,屏幕将显示通话上限。
- 3) 按<确定>进入通话费率,屏幕显示:清零计数器、设置最大单位、设置货币、设置单位价 格。通过上、下方向键选择一项,再按<确定>进入,输入 PIN2 码确定后即可设置相应项。

# **10** 照相机

照相机功能为您提供采集相片的方便,可以减少您外出旅游时携带照相机的麻烦,也可以解除 您在某些场合下忘带照相机的遗憾,让您想拍就拍。

# **10.1** 单拍

在待机状态按方向键的左方向键进入照相机,也可点击 [1] 图标,从主菜单进入"照相机"后, 再进入单拍模式。

- <span id="page-25-0"></span>1) 屏幕上出现待拍物体的预览状态。
- 2) 按向左、向右方向键可调节拍照时的光线。
- 3) 按向上、向下方向键可调节拍照时的焦距。
- 4) 点击<退出>或按右软键放弃当前操作,返回到照相机的选择菜单状态。
- 5) 点击<选项>或按左软键打开选项菜单,点击图标或通过方向键的左/右方向键可以选择设 置相机的拍摄模式、分辨率、品质和特效:
	- 拍摄模式:可以选择单拍、连拍或录像。
	- $\div$  分辨率: 用于调整拍摄相片的分辨率, 有 320×240、640×480 和 1280×960 三个选项。
	- 品质:该功能用于设置相片的可观性,有最好、较好、正常、一般和较差可供选择。
	- 特效:选择您所需要的拍摄效果,有正常、黑白、怀旧、底片和曝光。

点击更改项或按左软键确定选项,再点击<关闭>或按右软键返回到拍照预览界面,在预览界面 会显示相应的效果。

设置完相机后, 返回进入拍照预览界面, 再点击 ■图标或按中间键确定拍照, 点击<保存>或 按左软键保存当前拍照的相片;点击<放弃>或按右软键则删除当前拍照的相片或退出当前操作,直 接进入下一张相片的预览状态。

拍照后的相片,会自动命名为.jpg 格式的图片并将之保存在 T-Flash 卡的相片目录中, T-Flash 卡的相片目录在您开机以后进入单拍会自动生成,也可以通过读卡器在电脑上创建。

#### ※备注:

a) 拍摄的照片为分辨率 320×240 时, 暂不支持保存的照片设置为手机待机屏幕的背景图片。支持 其它分辨率的照片设置为背景图片。

b) 若手机中未插入 T-Flash 卡, 当执行拍照功能时, 手机将提示"请插入 T-Fash 卡", 因此拍照 的照片只能存储在 T-Flash 卡中,不能保存在手机内存中。※

# **10.2** 连拍

该功能可以连续拍摄镜头内取到的实景。具体操作同[单拍]。

当活动的画面停止以后,表示拍摄成功,点击<保存>或按左软键将所拍摄的相片全部保存在相 片集锦中,点击<放弃>或按右软键,放弃此次拍摄的所有相片,进行下一次的拍摄。由于手机或 T-Flash 卡的存储容量所限,对于连拍的相片只能选择 320×240 和 640×480 这两种分辨率。

# **10.3** 录像

该功能用于录制有声影片。

- 1) 点击录像或将光标移动到录像后,按左软键确定进入录影状态。
- 2) 在图像扫描时:可点击<选项>或按左软键打开操作菜单,选择录像的拍摄模式、分辨率、 品质和特效,再点击<关闭>或按右软键返回到录像,点击 ■ 图标或按中间键开始录像:
- 3) 在录像过程中:点击<退出>或按右软键放弃本次录像,点击<停止>或按左软键中止,再点 击<保存>或按左软键将自动保存录像的内容,直接进入下一个录像,点击<放弃>或按右软 键将删除本次录像,重新录像。

录像的文件,手机会自动命名为.3gp 格式的文件并将之保存在 T-Flash 卡的录像目录中,该目 录在您进入录像后,会自动生成,您也可以通过读卡器在电脑上手动创建。

※备注:若手机中未插入 T-Flash 卡,当执行录像功能时,手机将出现提示信息,因此录像的视频 只能存储在 T-Flash 卡中, 不能保存在手机内存中。※

# **10.4** 相片集锦

用于查看保存在 T-Flash 卡中相片目录里的以.jpg 为后缀名的图片, 点击 图标或按中间键可 查看选择的相片,点击<菜单>或按左软键可选择对这些相片进行预览、删除、重命名、删除所有、 存为背景、查看其详情和 T-Flash 卡的状态报告等操作。

- 打开:全屏查看选中的相片;
- 删除:将选中的相片从相片集锦中删除;
- 重命名:给选择的相片重新定义一个名字;
- 删除所有:将保存在相片集锦中的相片全部删除;
- 存为背景:将选择的相片设置为手机的待机图片;
- <span id="page-26-0"></span>详情:查看选择的相片的详细信息;
- ◆ 状态报告: 杳看手机上所使用的 T-Flash 卡的容量信息(包括总共可使用空间、已使 用空间和剩余空间)。

# **10.5** 影片欣赏

该功能用于播放 T-Flash 卡中的影片文件(即录像目录里的.3GP 文件),点击 ■图标可播放选 择的影片,点击 <菜单>或按左软键可选择可对这些影片进行播放、删除、重命名、删除所有、查 看其详情及 T-Flash 卡的状态报告等操作。具体操作及相关说明,请参考[相片集锦]的说明。 在播放状态下,按"\*"键可切换全屏幕和正常屏幕模式。

# **11** 电话簿

电话簿功能让您可以将常用的姓名与电话号码存储在 SIM 卡或本机中,让您在拨打电话时,可 以免除带通讯录的麻烦;或是出门在外没有纸笔时,可以记录想要的电话号码。

# **11.1** 电话号码列表

该功能用于浏览电话簿中的所有记录。

在待机状态,点击 图标或按左软键选择进入电话簿菜单,点击<电话号码列表>或通过按方向 键将光标移动到电话号码列表,确定,屏幕上列出存于电话簿中的所有记录;选中一条记录,点击< 操作>或按左软键可以对之进行呼叫、IP 呼叫、发送信息、复制、删除、编辑、查看其详情的操作。

- 呼叫:拨打电话簿记录中的号码。
- ◆ IP 呼叫: 在选择的电话簿记录号码前加上 IP 前缀后拨打出去。
- 发送信息:给电话簿记录中的号码传送信息,可以给该记录发送短消息。
- ◆ 复制: 将保存在 SIM 卡中的电话记录复制到手机中, 若是保存在手机中的电话记录, 则是将之复制到 SIM 中。
- 删除:将电话记录从手机或 SIM 卡中删除。
- 编辑:对选择的的电话簿名片信息进入重新修改后并保存。
- 详情:查看选中的电话记录的详细信息。

# **11.2** 添加电话号码

该功能用于向所选定的电话簿中添加新的电话号码及其相关信息。

- 1) 点击<添加电话号码>或按方向键将游标移动到添加电话号码,确定进入,屏幕会显示预 储存的位置: SIM 卡和手机。
- 2) 点击<SIM 卡>、<手机>或按向上、向下方向键选择存储位置,确定进入记录编辑菜单, 输入姓名、手机号码、办公室电话、家庭电话、传真、头衔、公司名称、地址、电子邮 箱、选择默认号码类型。

(※备注:仅有选择将号码存储在手机才可输入以上内容,若选择存储在 SIM 卡中仅能输 入姓名和一个默认类型的电话号码。※)

3) 然后选择分组和黑白名单点击<确定>,添加新号码完成。

# **11.3** 分组查看

- 1) 通过点击<分组查看>或按方向键将游标移动到分组查看,确定进入。屏幕显示电话号码 的所有分组名称:家人、朋友、同事、领导、其他。
- 2) 点击列表分组或按向上、向下方向键选择分组名称,点击<确定>或按左软键浏览每个分 组的所有电话号码。
- 3) 按方向键将游标移动到某个电话记录,再点击<操作>或按左软键可对此记录进行如下具 体操作:呼叫、IP 呼叫、发送信息、编辑、删除、复制、查阅该电话记录的详细信息的 操作。

# <span id="page-27-0"></span>**11.4** 查找号码

通过点击<查找号码>或按方向键将游标移动到查找号码,确定进入。屏幕出现输入框,可供您 输入希望查找的信息,确定所输入信息,手机将在电话簿中查找与输入信息相匹配的记录,显示在 屏幕上;如电话本中无相关信息,屏幕会出现提示信息。

# **11.5** 复制所有

- 1) 点击<复制所有>或按方向键将游标移动到复制所有,确定进入,屏幕显示复制方式: SIM 卡到本机、本机到 SIM 卡;
- 2) 通过点击复制方式或按向上、向下方向键选择复制方式并确定,然后点击<确定>或按左 软键确定即可将 SIM 卡中所有记录和本机中所有记录互相复制。如果 SIM 卡或本机的电 话簿存储容量已满,屏幕将提示 SIM 卡或本机电话簿已满信息。

※备注:因 SIM 卡仅可存储姓名和一个电话号码,从本机复制到 SIM 卡中,所有记录复制姓名和对 应类型电话号码,且 SIM 卡类型中将显示默认号码的位置名称(手机、办公室、家庭、传真);从 SIM 卡复制到本机中,电话号码将根据设定的类型被复制到本机的相应位置(手机、办公室、家庭、 传真)。※

# **11.6** 全部删除

用于删除 SIM 卡或者手机电话记录。按左软键可进行以下操作:

- ◆ 从 SIM 卡删除: 可将 SIM 卡号码簿中的所有记录一次性全部删除。
- 从手机删除:可将本机号码簿中的所有记录一次性全部删除。
- ◆ 全部删除: 可将 SIM 卡和本机号码簿中的所有记录一次性全部删除。

# **11.7** 状态报告

屏幕显示 SIM 卡电话簿和本机电话簿的已用空间和总空间。

#### **11.8** 本机号码

该功能用于存储该手机所使用的 SIM 卡的姓名和号码。进入"本机号码"菜单后,可看到当前 使用的 SIM 卡号码,点击"菜单",可进行修改和删除,点击"修改",可编辑 SIM 卡姓名。

#### **11.9** 快速拨号

该功能可对 2~9 数字按键预先设置 8 个快速拨号号码。设置快速拨号后,长按对应的数字键 即可实现对预设号码的呼叫。

# **12** 文件管理器

随着手机用户的不断增长,传统的手机已不能满足广大用户的存储需求,本手机提供的 T-Flash 卡以超大的容量为用户保存更多的信息,并可随时卸载,充分满足人机信息的交流。文件管理器提 供手机存储设备中文件管理的功能:

- 1) 点击文件管理器图标或选择文件管理器菜单,点击<确定>或按左软键进入,屏幕上显示 T-Flash 卡和本机两个选项;
- 2) 点击<操作>或按左软键打开 T-Flash 卡或手机的操作菜单:
	- ◆ 打开: 打开存于 T-Flash 卡或手机中的目录及文件;
	- ◆ 详情: 查看 T-Flash 卡或手机的容量占用情况(总计多少空间, 剩余多少空间)
	- 格式化:格式化 T-Flash 卡。※注意:格式化 U 盘会永久丢失盘内储存的全部数据。※

# **12.1 T-Flash** 卡

选择 T-Flash 卡, 确定打开, 手机屏幕上显示保存在 T-Flash 卡中的文件或文件目录(以 市 注), 选择 T-Flash 中的预存目录"上一级", 确定, 将返回到文件管理器的菜单选择界面中, 也 可以通过点击<上一级>或按右软键返回到菜单选择界面中。

<span id="page-28-0"></span>选择一个文件目录,点击<操作>或按左软键,出现以下操作菜单。

**1)** 打开:打开该文件目录,查看该目录下的文件。

- 2) 新目录: 在 T-Flash 卡中新建一个文件目录,可以通过读卡器, 在 T-Flash 卡的该目录下添 加文件。
- 3) 重命名: 给选择的文件目录重新定义一个名字。
- 4) 删除: 将该目录及目录下的所有文件从 T-Flash 卡中删除。

※各注:若文件夹内存有文件,需将该目录下的文件全部清除以后,方可成功删除。不可删除 存有文件的文件夹。※

# **12.1.1** 录音

点击或移动光标选择该目录下的一个文件,点击<操作>或按左软键则进行以下操作:

- 1) 播放:播放选中的录音文件;
- 2) 设为来电音:将选中的录音设置为手机的来电提示音;
- 3) 设为短信音:将选中的录音设置为手机的短信提示音;
- 4) 新目录: 在该文件夹目录下新建一个下级子目录;
- 5) 删除:将选中的录音从 T-Flash 卡中删除;
- 6) 重命名: 给选中的录音文件重新修改定义一个名字:
- 7) 详情:查看选中录音文件的详细信息。

※备注: 若手机中未插入 T-Flash 卡, 当执行录音功能时, 手机将提示"请插入 T-Flash 卡", 因此录音的音频只能存储在 T-Flash 卡中, 不能保存在手机内存中。※

#### **12.1.2** 音乐

点击或移动光标选择该目录下的一个音乐文件,点击<操作>或按左软键可对选择的音乐进行播 放、设为来电音、设为短信音、新目录、删除、重命名以及杳看详情的操作,具体说明参照"录音" 部分的说明。

#### **12.1.3** 相片

选择该目录下的一张图片,点击<操作>或按左软键可进行以下操作:

- 1) 预览: 全屏预览选中的图片文件,点击 图标或按向左、向右方向键可快速预览存于此目 录下的图片文件,按左软键或点击左功能图标打开以下选项菜单:
	- 详情:查看当前预览图片的尺寸大小;
	- 设为背景:将选中的图片设置为手机的待机图片;
- 2) 新目录: 在此文件夹目录中新创建一个下级子目录;
- 3) 删除:将选中的图片从 T-Flash 卡中删除;
- 4) 重命名:给选中的图片重新定义一个名字;
- 5) 详情:查看选中图片的大小和修改时间。

#### **12.1.4** 录像

选择该目录下的一视频文件,点击<操作>或按左软键则可进行以下操作:

- 1) 播放:播放浏览选中的视频文件:
- 2) 新目录: 在该目录下新建一个下级子目录;
- 3) 删除:将选中的文件从 T-Flash 卡中删除;
- 4) 重命名: 给选中的视频文件重新定义一个新名字;
- 5) 详情:查看选中的视频的详细信息(文件的大小和修改日期)。

在手机显示文件列表状态,点击<上一级>或按右软键返回上级目录,也可以选中"上一级"选 项,按左软键确定返回。

※备注:在对文件管理器中的文件进行重命名时最好保留原文件的后缀名别做更改,否则本机 将无法正确读取重命名后的文件。※

# **12.2** 本机

选择本机,确定打开,屏幕中显示手机的内置文件目录。

#### <span id="page-29-0"></span>**12.2.1** 背景

该目录存放的是手机中内置的待机图片, 选择图片, 点击<操作>或按左软键, 进行以下操作:

- 1) 预览: 预览选中的背景图片。再按左软键或点击 间图标对当前预览的图片进行以下操作:
	- 详 情 :查看当前预览图片的尺寸大小;
	- 设为背景:将选中的图片设置为手机的待机图片;
- 2) 详情:查看选中图片的详细信息(文件大小和修改日期)。

# **12.2.2** 短信铃声

该目录中存放的是手机内置的短信提示音文件,选择短信铃声,点击<操作>或按左软键进行以 下选项的操作:

- 1) 播放: 试听, 播放选中的铃声;
- 2) 设为来电音: 将选择的铃声设置成手机的来电提示音:
- 3) 设为短信音: 将选中的铃声设置成手机的短信提示音;
- 4) 详情: 查看选中铃声文件的详细信息(文件大小和修改日期)。

#### **12.2.3** 铃声

该目录中存放的是手机内置的铃声文件,选择铃声,点击<操作>或按左软键,进行以下操作:

- 1) 播放: 试听, 播放选中的铃声;
- 2) 设为来电音: 将选择的铃声设置成手机的来电提示音:
- 3) 设为短信音: 将选中的铃声设置成手机的短信提示音;
- 4) 详情: 查看选中铃声文件的详细信息(文件大小和修改日期); 在查看文件时,点击<上一级>或按右软键返回查看的上一级目录。

# **13** 短信息

短信息服务(Short Message Service, SMS)让您可以阅读、编写、传送与接收文字讯息。本 手机支持发送字符数超过单条信息限制的文字信息。字符数超出限制的信息(中文字符超过 70 个, 英文字符超过 160 个) 将作为两条或更多的连锁信息发送。在屏幕右上侧,可以看到信息长度指示 符号,显示信息中还可以输入的字符数。如, 1/69 表示该信息将作为一条普通文字信息发送, 并且 还可以输入 69 个字符。

当屏幕出现 <> 状态图标时, 表明您接收到了新的短信息, 在收件箱可以查阅所有已经收到的 讯息。若开启接收提示音,则手机将同时会发出提示音,以提示您查看短信息。

如果收件箱已满,您就不能接收新信息了。此时待机屏幕上出现BAI状态图标,并提示收件箱已 满,删除已满的短消息后可以继续接收新的短消息。

# **13.1** 收件箱

该功能用于阅读接收到的短信息并可对其进行查看、删除、回复、转发、呼叫、IP 呼叫、提取 号码、浏览上一条和下一条及详情等处理。若没有短信息或本机未开通短信息,按读信息后屏幕提 示"收件箱无信息"。

- 1) 点击<确定>或按左软键,屏幕按接收的先后顺序显示短信息。
- 2) 按方向键选择要阅读的短消息。点击<确定>或按左软键可查看短信息具体内容,再点击< 操作>或按左软键,屏幕弹出一显示框,按向上、向下方向键可对短消息进行删除、回复、 转发、呼叫、IP 呼叫、提取号码、查看其上一条和下一条信息内容及详情的操作。
	- 删除:该功能用于删除所选择的短信息。
	- 回复:该功能用于给发短信息的人回信:
		- i) 确定进入该功能。屏幕进入编辑短信息界面。
			- ii) 编辑新的短信息后,点击<操作>或按左软键可选择"发送"、"保存并发送" "保 存"和"插入信息"。
	- 转发:该功能用于将收到的短信息转发给他人:
		- i) 确定进入该功能。屏幕显示短信息内容,点击<操作>或按左软键可选择"发送"、 "发送给多人"、"保存并发送"、"保存"和"插入信息"。也可对该条信 息的内容进行编辑后进行相应的操作。
- <span id="page-30-0"></span>ii) 选择发送给一人,输入一个人的号码或在电话簿中选择一个号码发送;若选择 发送给多人,可直接输入多人的号码或在电话簿中选择多个号码(号码输入可 用触笔点击号码输入格或用上向上、向下方向键将游标移动到具体的号码格), 输入完成后确定将短消息发出。
- ◆ 呼叫:该功能可直接拨打短信息发送人的电话。
- IP 呼叫:该功能可将短信息发送人的电话号码加上所设置的 IP 前缀后拨打出去。
- 提取号码:该功能可以将短信息发送人的电话号码和收到的信息中的号码提取出来。 并可对这些号码进行保存号码、IP 呼叫、传送短信息和呼叫等操作。
- 上一个:该功能用于查看收件箱中该信息的上一条短信息。
- 下一个:该功能用于查看收件箱中该信息的下一条短信息。
- ◆ 详情: 该功能用于查看收到短消息的日期、时间和对方的电话号码以及该条信息的存 储位置是本机还是 SIM 卡。

# **13.2** 写信息

该功能用于编辑新的短信息。编辑短信过程中,若需要删除字符,可按右软键删除,长按右软 键可一次性删除全部字符。编辑新的短消息后,点击<确定>或按左软键进入发送主菜单:

- 令 发送: 将短信息发送给一个人。
- ◆ 发送给多人: 将短信息发送给多个人,用上/下方向键选定选项后, 输入接收方电话号 码(可以从电话簿中选择号码也可以手动输入)。
- 保存并发送:将短信息发送给指定的人并保存到发件箱内。
- 保存:将短信息保存到草稿箱。
- 插入信息:插入电话簿和通话记录中的相关信息。

# **13.3** 发件箱

发件箱中存储发送并保存的短消息且已发送成功的短消息。对于发件箱中的消息可进行"删除"、 "转发"、"提取号码"、"上一个"和"下一个"及"详情"的操作。具体操作同[收件箱]。

# **13.4** 草稿箱

草稿箱中保存编辑消息过程中存储的消息。对于草稿箱中的消息可进行"删除"、"转发"、 "上一个"和"下一个"的操作。具体操作同[收件箱]。

#### **13.5** 模板信息

该功能用于对已存储的模板进行编辑转发,并可选择"发送"、"发送给多人"、"保存并发 送"、"保存"、"插入信息"。具体操作同[写信息]。

# **13.6** 删除短信息

该功能用于清空收件箱、发件箱、草稿箱中的短信息或一次全部删除。

# **13.7** 状态报告

显示本机和 SIM 卡的可容纳短信总条数和已经使用总量的百分比。

# **13.8** 语音信箱

当您不能接听电话时,自动将来电转接到语音信箱服务号码,就可以让对方给您留言,留言保 存在服务网络的语音信箱系统中。事后,您可以访问语音信箱系统收听留言。

语音信箱功能的实现需要网络运营商支持,您可能需要先申请开通该项服务。详情请与网络运 营商联系。

按方向键选择语音信箱功能,点击<确定>出现下列选项提示:

- 1) 语音信箱号码: 该项可以保存语音信箱号码,用户必须申请语音服务才能使用该功能。
- 2) 连接语音信箱: 如果用户申请了该功能, 那么用户就可以听取语音信箱内的留言信息。

# <span id="page-31-0"></span>**13.9** 小区广播

该功能是您的系统咨询服务中心处向用户发送的一项单向资讯服务,如天气和交通服务等。接 收到的小区广播会自动显示在屏幕上,用户可直接浏览阅读,也可选择读取信息后按左软键阅读。 目前世界上开通这项服务的网络很少,相关信息请咨询运营商。

进入小区广播后屏幕显示设定选项列表:读取信息、启动广播、频道选择、菜单语言。

- 1) 选择读取信息,按<确定>可以读取收到的广播信息。
- 2) 选择启动广播,点击或按左软键该项被选中。
- 3) 频道选择,可新增频道或编辑原有频道。
- 4) 菜单语言,包括法语、英文、德文等选择。

# **13.10** 短信计数

显示用户所发送成功和接收成功的短信条数。

- 1) 总计数:显示短信的总数,分发送和收到的两项。不可清零,可以暂停。
- 2) 日计数: 显示当日短信的条数, 分移动、联通和其它三项。可清零和锁定。
- 3) 周计数: 显示每一周的短信条数, 分移动、联通和其它三项。可清零和锁定。可设置周日 或周一做为一周的起始日。
- 4) 月计数: 显示一个月的所有短信条数, 分移动、联通和其它三项。可清零和锁定。可设置 每月的任何一天作一月的计数起始日期。
- 5) 自定义计数: 分移动、联通和其它三项。可清零和锁定。

# **13.11** 短信息设置

该功能用于对短消息的各种参数进行设置。

- 1) 确定进入,屏幕显示"普通设置"、"设置一"、"设置二"等(设置项的多少要根据 用户使用的 SIM 卡而定, 在手机中, 设置项显示为空)。
- 2) 普通设置。
	- ◆ 存放在: 可选择存储位置先 SIM 卡后本机、先本机后 SIM 卡。
	- ◇ 短信浏览: 选择收到的短信息的提示方式, 选择是按主题还是按发送者浏览, 若选择 按主题,在收件箱中则会显示每条信息内容的简短提示;若选择按发送者,进入收件 箱中则会看到每条信息的发送方号码或姓名。
	- 短信息提示:可选择来新短信时是否有提示,可设置开启或关闭。
	- 回复路径:设置开启/关闭。若选择开启,移动电话可循环发送 SMS 消息到短信息中 心进行回复(但并非所有 SMS 的短信息中心都会这样设置)。
	- 发送报告:当信息传送之后,会以简讯方式通知您该简讯传送成功或失败。
	- 签名档:可选择是否在发信息时,自动添加签名。
	- 更改签名档:用于编辑更改签名。

※备注:回复路径和发送报告及签名档均可用触笔点击该功能或左软键来选取或取消此选 项,若选取此选项,选项左侧的提示框会显示不同的颜色。※

3) 设置一、设置二:此选项均可编辑名称、服务中心和设置存储时间。

- (以上的设置一和设置二在手机上均显示为"空",此外有多少个"空"项设置是视用户 所使用的 SIM 卡而定的)
	- 名称:确定进入,可编辑显示名称。
	- ◆ 服务中心:该功能用于存储短信息中心号码(请咨询网络运营商)。只有短信息中心 号码被设置后才能发送短信息。
	- ◆ 存储时间: 短信息可能因为某种原因暂时无法由短信息中心发出(如未开机), 该功 能用于设置短信息中心保存这些短信息的时限,直到超过保存时限为止。

# **13.12** 清除个人信息

该功能用于将存在本机中的个人短信息和签名内容清空。选择清空个人信息,屏幕出现提示信 息后确定即可。

# **14** 媒体播放器

<span id="page-32-0"></span>该功能用于播放多媒体音乐,浏览视频文件。

# **14.1** 音乐 **Music**

该功能用来播放音乐及铃声文件,选择音乐 Music 菜单,确定进入,屏幕上显示 T-Flash 卡上 的声音文件列表,点击<菜单>或按左软键打开以下菜单:

# 1. 播放

播放选择的文件。

- 1) 在播放过程中, 点击<sup>13</sup>、<sup>9</sup>图标或按向左、向右方向键可快速选择播放列表中的文件;
- $2)$  点击 $\bigoplus$   $\bigoplus$ 图标或按向上、向下方向键则可调节播放音量的大小;
- $3)$  点击 $\begin{pmatrix} 0 & \sqrt{2} \\ 0 & \sqrt{2} \end{pmatrix}$ 图标或按左软键均可暂停/播放播放列表中的文件;
- 4) 点击 **Menu** 或按中间键打开播放菜单:
	- a) 播放模式:确定进入,有顺序播放(从选择的文件开始从前至后挨个播放)、单曲循 环(反复播放当前选择的文件)、随机播放(随机挑选文件播放)和全部循环(循环 播放音乐文件)四个选项。
	- b) 隐藏:隐藏播放界面,在后台进行播放。

#### 2. 更新列表

重新扫描 T-Flash 卡, 读取音乐列表。

#### 3. 不选/选择

- 选择是否播放列表中的音乐文件。
- 4. 全选
- 将存于播放列表中的文件全部选择后再进行播放。
- 5. 反选
- 选择除了选中的某个文件外的全部文件进行播放。
- 6. 选择所有 MP3
- 选择播放列表中的后缀名为 MP3 的文件。
- 7. 选择所有 Midi
- 选择播放列表中的后缀名为 Midi 的文件。

# 8. 添加文件

- 添加文件到播放列表中,只有添加到播放列表中的音乐或铃声才可以在媒体播放器中播放。
- 1) 选择添加文件,确定进入音乐目录中选择文件。
- 2) 选择音乐,确定将选择的音乐或铃声(以图标 →表示的文件)加入到播放列表中。
- 3) 若要选择其它目录中文件,点击<上一级>或按右软键依次返回上级目录,也可移动光标到 "上一级"确定后,再选择即可。

# 9. 添加目录

- 将 T-Flash 卡中保存的整个目录中的文件添加到播放列表中。
- 1) 选择添加目录,确定进入目录选择,手机是显示"T-Flash卡"和"本机"两个选项。
- 2) 选择"T-Flash 卡",点击<确定>,选择目录,并选择"确定",即可将该目录下的所有文 件添加到播放列表中,选择"打开",则打开此目录,选择此目录的下级目录中的文件。
- 3) 选择"本机",确定并选择"打开",选择"铃声"或"短信铃声"目录后,点击<确定>, 则将这两个目录下的铃声添加到播放列表中。

# **14.2** 视频 **Video**

该功能用来播放视频文件(即以.3gp 和.MP4 为后缀名的文件),选择视频 Video 菜单,确定进入, 手机上显示 T-Flash 卡中的视频列表。

- 1) 选择一视频文件,确定播放,点击 图标或按左软键可暂停/播放正在播放的视频文 件,点击 → 图标或按上、下方向键可调节播放音量;点击 → 图标或按左、右方 向键可快退/快进播放的文件。
- 2) 按\*键可在全屏播放和正常播放之间进行切换。

<span id="page-33-0"></span>3) 点击 2 或按右软键退出正在播放的视频, 返回视频列表, 按挂机键则返回到待机状态。

# **15** 工作娱乐

手机作为一种方便、快捷的通讯工具,现已拥有广大的用户,而且其实用性、提高工作的效率 性等特性已使手机成为人们不可缺少的工具。

# **15.1** 闹钟

该功能用于使手机在指定的时间发出闹铃声。若指定的时间已到,当手机处于关机状态时,此 功能也可以发出闹铃声。选择闹钟,确定设置启动、修改、取消、预览。

- 启动:启动并设置闹钟。星期选择:每天、工作日(周一至周五)或自定义时间;设 定闹铃时间,按<保存>闹钟设置完成;选中铃声设置框,点击屏幕,或者按中间键, 进入 T-Flash 卡音乐目录,选择<确定>铃声设置完成。
- 修改:对已经设置好的闹钟进行修改。
- 取消:可取消已启动的闹钟。
- 预览:用于查看设置的闹铃时间及铃声的试听。

# **15.2** 游戏

本手机设计有不同的游戏提供给用户有趣的娱乐活动。游戏的具体操作可以参考游戏中的帮助 信息。游戏设置中可以开启和关闭游戏音效。

### **15.3** 计算器

计算器功能可以进行加、减、乘、除的运算。

- 1) 选择计算器功能,确定进入。
- 2) 屏幕上出现上下两个框,上框为显示输入计算数据,下框显示和键盘相对应的数字和加、 减、乘、除符号。
- 3) 输入希望计算的程式,按等于即可。
	- **◇ 清除** $\left| \bullet \right|$ **:** 全部清除屏幕上显示的信息。
	- ◆ 删除/ C : 逐个清除屏幕上显示的信息。
	- ◆ 右软键: 退出计算器功能并返回到上级菜单。
	- ◆ 挂机键: 退出计算器功能并直接返回到待机。

# **15.4** 世界时间

本功能让您可以查询世界各地的时间,此功能方便在您出国时,直接将手机系统上的时间更改 为您所在国家的时间,而不须自己换算时间以及重新设定手机上的日期与时间。

通过向左、向右方向键或点击向左、向右图标移动可以查看不同经度之地区国家的日期和时间。 通过向上、向下方向键或点击向上、向下图标移动可以查看同一经度、不同纬度之地区国家的日期 和时间。在显示区的上方显示为日期,下方为国家地区名称及时间,中间为世界地图。

以方向键的上下、左右方向键移动至要设为本地时间的地区国家, 按中间键或点击 ● 图标, 屏 幕将显示"确定更换系统时间?"的询问对话,点击<确定>或按左软键即可变更系统时间,点击< 返回>或按右软键则表示放弃变更系统时间。

### **15.5** 日历**&**备忘录

该功能用于查看某一日期的状态及其农历日期。如:可查看 2005 年 1 月 1 日是星期几以及农 历时间。

- 1) 按向左、向右方向键可对年、月、日进行选择。
- 2) 点击向左、向右图标或按向上、向下方向键可以修改年、月、日。
- 3) 对于选中的日期还可编辑备忘录。
- 4) 选定一日期,点击<备忘录>或按左软键可进入当日备忘录的设置、查看界面。
- <span id="page-34-0"></span>5) 点击 <菜单>或按左软键可对备忘录进行启动、修改、取消、预览。
	- 启动:启动并设置备忘录。
	- 修改:对已经设置好的备忘录进行修改。
	- 取消:取消已启动的备忘录。
	- ◇ 预览: 用于查看备忘录设置的时间及铃声的试听。

# **15.6** 录音

该功能提供五分钟的个性化语音录制,并可将录制成功的语音设置为手机的来电及短信提示音, 也可用于在媒体播放器中视听。

选择录音进入后,根据屏幕下方的提示信息操作:

- 1) 点击<开始>或按左软键开始录音,同时手机上显示"录音中……"、录制时间和录制百 分比的提示信息。
- 2) 点击<停止>或按左软键可停止正在录制的语音,点击<试听>或按左软键可试听当次录音, 若要保存本次录音,点击<跳过>或按右软键进入可保存本次录音,点击<保存>或按左软键 给当次录音定义一个名字后,确定保存,点击<放弃>或按右软键放弃保存进入下一次录音 中。
- 3) 点击<返回>或按右软键则中断录音,返回到重新录制界面。
- 4) 点击<关闭>或按右软键关闭录音功能,返回到上一级菜单。

录制的语音文件,以.amr 的格式存储在 T-Flash 卡的录音目录中,录音目录在进行录音操作时 本手机会自动生成。

#### **15.7** 投资理财

投资理财可随时使您掌握证券股市行情。根据使用的 SIM 卡不同,实现的功能也不一样。

# **15.8 STK**

此功能的实现视所使用的 SIM 卡而定,使用的 SIM 卡不同,所实现的功能也不一样。用户在使 用过程中,发现 STK 中有关功能不能正常运行时,请即与网络运营公司联系。因网络运营公司未提 供相关服务导致用户不能使用各项功能,本公司不承担任何责任。

# **16** 手机设置

手机设置是指对手机的一些常用功能,如本机设置、铃声设置、通话设置、安全设置、网络设 置、U 盘模式、出厂设置、触摸屏校准等功能的设置。

# **16.1** 本机设置

选择本机设置并确定进入,可以对环境设置、时钟设置、背光设置、键盘锁、菜单语言、号码 风格、定时开机、定时关机和显示网络名称等功能进行相关设置。

#### **16.1.1** 环境设置

该功能可方便的让您在不同的情况选择不同的环境模式:自定义、标准环境、室内环境、安静 环境、噪声环境。且手机在不同环境下将有不同的提示状态。

1) 自定义:自定义状态下可根据您的需要进行设置。选择自定义,确定进入,可编辑和启动 此环境。选择编辑确定进入,即可进行设置。

铃声音量:有关闭、低音、中音、高音四项,可根据您的需要设置其中的一项。其中:

- i) 铃声音量为关闭时, 待机屏幕下图标显示
- ii) 铃声音量为低音时, 待机屏幕下图标显示 4
- iii) 铃声音量为中音时, 待机屏幕下图标显示(4)
- iv) 铃声音量为高音时, 待机屏幕下图标显示 (ILL)
- ◆ 按键铃声: 可设定在触摸按键时是开启还是关闭此提示音。
- ◆ 来电铃声振动: 可设定来电提示为"只铃声"或"只振动"或"铃声加振动"。
- <span id="page-35-0"></span>i) 只铃声:是指来电时只有铃声被触发来提醒机主。
- ii) 只振动:是指来电时只有振动被触发来提醒机主。只振动在待机屏幕下图标显 示 。
- iii) 铃声加振动: 是指来电时同时触发铃声和振动提醒机主。铃声加振动在待机屏 嘉下图标显示 <sup>≶</sup>↓ →
- ◆ 短信铃声振动:可设定来短信提示为"只铃声"或"只振动"或"铃声加振动"或"无 铃声振动"。
- 低电提示音:可分别设定是开启或关闭相应的铃声。
- ◆ 开关机提示音: 可分别设定是开启或关闭手机在开关机时提示相应的提示音。
- 2) 标准环境:标准环境的默认设置为来电铃声音量为中,开启按键铃声,来电只铃声,开启 低电提示音和开关机提示音,短信提示只铃声。
- 3) 室内环境:室内环境的默认设置为来电铃声音量为低,关闭按键铃声,来电只铃声,关闭 低电提示音和开关机提示音、短信提示只铃声。
- 4) 安静环境:安静环境的默认设置为来电铃声音量关闭,关闭按键铃声,来电只振动,关闭 低电提示音和开关机提示音,短信提示只振动。
- 5) 噪声环境:噪声环境的默认设置为来电铃声音量为高,开启按键铃声,来电铃声加振动, 开启低电提示音和开关机提示音,短信提示为铃声加振动。
- ※备注:五种环境中仅自定义环境的设置可修改,其余四种环境均为固定设置,只可查看。※

#### **16.1.2** 时钟设置

时钟设置是指可以根据系统时钟设置手机的日期时间及它的显示格式,并可选择是否在屏幕上 显示时钟。

#### **16.1.3** 背光设置

背光设置, 是指按键后键盘与 LCD 的背景灯的照明时间长短。有短、中、长 3 种可选, 用于 设置背景灯开启后的持续时间。

#### **16.1.4** 键盘锁

设置手机键盘的使用方式。可设置为关闭键盘锁功能,也可设置为待机状态下一定时间后自动锁 定键盘。

#### **16.1.5** 菜单语言

菜单语言是指对显示文字进行语种的选择,有中文与英文两种。

#### **16.1.6** 号码风格

选择待机拨号时,显示的号码风格类型,有非彩号、静态彩号和动态彩号三种风格可选。

#### **16.1.7** 定时开机

该功能用于设置手机的开机时间,在处于关机状态时,系统时间到达预定值,手机会开启电源 信号自动开机。

#### **16.1.8** 定时关机

该功能用于设置手机的关机时间,在处于开机状态,系统时间到达预定值,手机会关闭电源信 号自动关机。

#### **16.1.9** 显示网络名称

是否在待机时显示您的网络名称: 如中国移动。

#### **16.2** 铃声设置

该功能用于设置手机来电铃声、短信铃声、分组铃声和开关机提示音。

#### **16.2.1** 来电铃声

该功能提供不同旋律的来电铃声。

<span id="page-36-0"></span>选择来电铃声,确定进入,从手机和 T-Flash 卡中选择以图标 参表示的文件, 占击<确定>或按 左软键选中的音乐做为来电铃声。

#### **16.2.2** 短信铃声

具体操作同来电铃声。

#### **16.2.3** 分组铃声

该功能可对不同的分组设置不同铃声。这样可以使您由不同的铃声判断来电者属于哪一类,系 统已预设:家人、朋友、同事、领导和其他。

- 1) 选择分组铃声,确定进入,显示所有分组名称;
- 2) 选择分组名称;
- 3) 确定进入分组铃声列表;
- 4) 选择铃声,确认设置即可。

#### **16.2.4** 开机提示音

该功能提供 4 种不同的开机提示音。具体操作同[分组铃声]。

#### **16.2.5** 关机提示音

该功能提供 4 种不同的关机提示音。具体操作同[分组铃声]。

# **16.3** 通话设置

该功能用于设置拨打、接听电话的方式。

- 1) 选择通话设置,确定进入,可对 IP 呼叫、通话音量、黑白名单、分钟提示音和任意键应答 进行设置。
- 2) 选择希望进行的设置:
	- **IP** 呼叫:该功能可设置移动电话拨打 IP 电话时的前缀号码,手机默认有三组: "17951"、"17911"、"12593",另外用户可自动设置两组(最多可输入 9 位), 如"17951"等。启动该功能后,在拨打 IP 电话时不用再输入 IP 号码,会自动在对方 号码前添加前缀号码。
	- 通话音量:在接听电话时的通话音量。
	- 黑白名单:该功能可对电话本记录中设置的黑白名单进行通话设置,有以下三种选择: 关闭黑白名单、开启黑名单、开启白名单。
		- i) 关闭黑白名单: 启动后, 电话本记录中的黑白名单不起作用, 被设为黑名单的 电话记录也可呼叫您的手机。
		- ii) 开启黑名单: 启动后, 当电话本中被设置为黑名单的记录呼叫您的手机时, 自 动被屏蔽。
		- iii) 开启白名单: 启动后, 仅有在电话本中被设置为白名单的记录, 才可呼叫您的 手机,其它均被自动屏蔽。
	- 分钟提示音:设置分钟提示音后,从接通开始后每接近 1 分钟手机会发出提示音。
	- 任意键应答:开启了任意键应答后,有新来电时,除了按下方向键、挂机键和右软键 以外的任意按键都可接听。

#### **16.4** 网络设置

网络设置是对您的手机能与移动通信网络,国际互联网,固定电话网络等网络系统进行相互通 信服务的一些设置。我们可以通过手机上的功能设置获得一些网络服务商提供的服务。选择网络设 置并确定进入即可获得下列服务设置:呼叫转移,呼叫等待,呼叫限制,网络标识和网络选择。

#### **16.4.1** 呼叫转移

该功能可将所有来电转移到指定的另外一个电话号码上。在无法接听电话时,可开启此功能。

- **1)** 无信号转移:当关机或不在网络覆盖范围区域内,无法接通时来电转接到指定的电话号码 上。可以启动、取消或查询无信号转移。
- **2)** 无应答转移:当电话无应答时将来电转接到指定的电话号码上。可以启动、取消或查询无 应答转移。
- <span id="page-37-0"></span>3) 遇繁忙转移: 当手机占线时将来电转接到指定的电话号码上。可以启动、取消或查询遇繁 忙转移。
- **4)** 无条件转移:不管在什么情况下,将所有来电转接到指定的电话号码上。可以启动、取消 或查询无条件转移功能。
- 5) 取消所有转移: 该功能用于一次性取消所有的呼叫转移。

#### **16.4.2** 呼叫等待

用于设置手机是否在通话过程中以发出提示声来提示有新的来电。启动此功能后,在通话过程 中,若有新的来电,网络会通知手机发出相应的提示声,可根据需要决定是否接听新的来电。若关 闭此功能,则当有新的来电时,手机不会发出提示声,而打电话的人将听到忙音(若开启呼叫转移 功能则自动转移至另一部电话)。

#### **16.4.3** 呼叫限制

该功能用于设置使手机有选择地进行拨出或接听电话。设置该功能需输入网络运营商提供的限 制密码。

1) 限制所有呼出: 该功能用于禁止手机呼出所有电话, 除紧急呼叫外。

选择限制所有呼出,确定进入,屏幕中将显示启动、取消、状态报告、更改密码。

- 启动:该功能用于启动限制所有呼出电话。
- 取消:该功能用于关闭限制所有呼出。
- 状态报告:该功能用于显示限制所有呼出的设置状况。
- 更改密码:该功能用于修改限制密码。
	- ※ 备注:您在申请该网络功能时,可以从网络运营商处获得该密码。※
- 2) 限制国际呼出:该功能用于禁止手机拨打国际长途电话。操作同[限制所有呼出]。
- 3) 除本国外呼出:该功能启动后,在国外只能拨打所在国本地电话或向本国(即归属网络提 供者所在国)拨打电话。操作同[限制所有呼出]。
- 4) 限制所有呼入:该功能用于限制手机的所有呼入。操作同[限制所有呼出]。
- 5) 漫游时呼入:该功能用于禁止手机在漫游时接收电话。操作同[限制所有呼出]。

# **16.4.4** 网络标识

1) 显示主叫号码:该功能可设置接听电话时是否在本机上显示主叫对方的电话号码。

选择显示主叫号码,确定,屏幕中将显示启动、取消、状态报告。

- ◆ 启动:该功能用于启动显示主叫号码。
- 取消:该功能用于取消呼叫显示主叫号码。
- 状态报告:该功能用于报告显示主叫号码的设置状况。
- 2) 限制本机号码:该功能可设置在拨打电话时是否将本手机的号码显示在对方的手机上。操 作同[显示主叫号码]。

#### **16.4.5** 网络选择

该功能用于设置手机寻找网络方式及新网络的寻找。选择网络选择,确定进入,屏幕显示寻网 方式、寻找新网和选择顺序。

- 1) 选择寻网方式,确定讲入,设置"自动寻网"或"手动寻网"方式。
- 2) 选择寻找新网,确定进入,可找到并显示所在地的所有网络。
- 3) 选择顺序可进行附加、删除、删除所有等操作。

※备注: 对部分无此类功能的 SIM 卡,若启动网络服务中的相关操作则不可成功,且失败后屏幕会 提示"待解决的其它服务请求"信息。※

# **16.5** 安全设置

安全设置是指可以对手机的某些功能进行加密设置。有助于防止您的移动电话和 SIM 卡被盗用。 当要求输入下面介绍的任何密码时,键入正确的密码(以"\*"显示)后按"确定"功能键。如果输 入时出错,请首先点击<删除>,删除不正确的输入,然后输入正确的数字。在安全设置中可以修改 PIN1 码、PIN2 码、手机锁等密码。

#### <span id="page-38-0"></span>**16.5.1** 启动 **PIN** 检验

若启动了 PIN 检验, 则每次打开移动电话时要求输入 PIN 码。输入正确后, 方可使用电话。

#### **16.5.2** 取消 **PIN** 检验

打开移动电话时不要求输入 PIN 码。

#### **16.5.3** 更改 **PIN1**

利用该功能可以更改目前的 PIN 码。步骤如下:

- 1) 在更改 PIN 码之前,要输入旧的 PIN 码。
- 2) 再输入两次相同的新 PIN 码。PIN 码为四至八位数字。
- 3) 点击<确定>修改成功。

#### **16.5.4** 更改 **PIN2**

利用该功能可以更改目前的 PIN2 码,PIN2 码是用来保护某些特定项目,例如固定拨号、通话 费用等设定都需要输入 PIN2 码。步骤如下:

- 1) 在更改 PIN2 码之前,要输入旧的 PIN2 码。
- 2) 再输入两次相同的新 PIN2 码。PIN2 码为八位数字。
- 3) 点击<确定>修改成功。

#### ※备注:

- (a) 若遇到紧急状况时, 开机之后不须输入 PIN 码, 可以立即拨打紧急电话号码, 例如: 112 的紧 急电话号码;
- (b) PIN 码通常由 SIM 卡的系统服务商提供,当您输入三次错误的 PIN 码时,SIM 卡就会被锁住而 无法使用, 您必须输入 PUK 码才能解除被锁住的 SIM 卡。若 SIM 卡未提供 PUK 码,请咨询 您的系统服务商。※

#### **16.5.5** 改手机密码

利用该功能可以更改目前的移动电话密码。

- 1) 在更改移动电话密码之前,要输入目前的移动电话密码。
- 2) 再输入两次相同的新移动电话密码。
- 3) 点击<确定>修改成功。

#### **16.5.6** 开启手机锁

利用该功能可以进行对移动电话进行上锁/解锁操作,操作时需输入移动电话密码(即手机密 码)。

- 1) 开启了手机锁后,当手机关机更换 SIM 卡后再开机时,以及恢复出厂设置时都会要求输入 移动电话密码。
- 2) 移动电话密码为 4~8 位数字,默认密码为 0000。

#### **16.5.7** 启动固定拨号

如果您的 SIM 卡具有该功能, 您可以限定向外拨出的电话号码。

若执行了该功能,您的移动电话只能拨打和接听存在于固定拨号列表中的电话。设置该项功能 需要输入 PIN2 码。

#### **16.5.8** 取消固定拨号

该功能用于取消已经启动的固定拨号状态,拨打和接听的电话将不再受限制。设置此功能需输 入 PIN2 码。

※备注:开机后输了一次 PIN2 码后,关机前不再需要 PIN2 码。因此,若您不希望他人改变固定拨 号的状态,作了设置以后请关机,再重新开机。※

#### **16.5.9** 编辑固定拨号

此功能用于编辑固定拨号的号码和查看其详情。在编辑和修改号码时,也需要输入 PIN2 码。

#### **16.5.10** 信息锁

该功能用于设置:通话记录锁、短信息锁、电话簿锁和修改信息锁密码。若设置了相关功能的

<span id="page-39-0"></span>信息锁,无论以何种方式进入通话记录/短信息/电话簿之前都要输入密码才能使用功能。这样可防止 其它用户查看用户的私人信息。

※ 备注:该信息锁密码为 2~8 位数字,默认密码为 0000。※

# **16.6 U** 盘模式

该功能可以通过 USB 线将手机设置为 U 盘, 在电脑上使用手机中的 T-Flash 卡。

- 1) 要启用手机的 U 盘功能, 手机中必须要插入多媒体卡(即 T-Flash 卡), 并将手机与电脑 进行连接。
- 2) 打开手机,进入"手机设置-> U 盘模式",手机显示提示信息(在此模式下不能按手机的 右软键退出当前状态),将 USB 传输线的一端插入手机中,另一端插入电脑的 USB 接口中, 打开电脑,选择"我的电脑—>可移动磁盘",就可以使用手机的 U 盘功能了。
- ※ 备注:

a) 我们的手机支持 USB1.1 标准, 若您的电脑为 Windows2000 或 WindowsXP 的系统, 电脑会自 动识别 USB 设备, 不需要安装 USB 驱动, 若电脑系统为 Windows98 或 Windows98 以下, 则需安 装 USB 驱动, 安装成功的驱动可以一直使用。

b) U 盘模式启动时, 在 PC 中只能读取 T-Flash 卡的存储内容, 手机内存不能读取, 如果需要读取 手机内存,请进入文件管理器菜单选择"本机"。※

#### **16.7** 出厂设置

该功能用于将手机中的部分设置信息恢复为出厂默认值。选择出厂设置,确定进入。屏幕提示 "确信恢复出厂设置?",点击<确定>或按左软键,主要的预设值有:

- 1) 通话时间初始化为 0。
- 2) 关闭定时开、关机。
- 3) 预置环境为标准环境。
- 4) 取消闹钟、备忘录。

### **16.8** 触摸屏校准

当外界有电感和磁感的时候,会使触摸屏失灵,该功能方便用户自行校准,确定进入此功能, 按提示步骤进行操作,当手机上弹出"校准成功"的提示信息即可。

# **17** 输入法

#### **17.1** 输入法按键

选择按键:

- 1) 数字 1-9:对应方格中显示 9 个数字字符,以及字母键或者笔划输入。
- 2) 方向键: 控制游标移动, 在选字列表中前后翻页。
- 3) 1 字键: 在字母(Ab、ab 和 AB) 和英文输入法里改变大小写。
- 4) 0 字键: 输入空格, 在数字输入法里输入数字 0。
- 5) \*键:在所有输入法里打开标点符号。
- 6) #键:可选择输入模式(智能拼音、智能笔划、智能英文、数字、字母)。
- 7) 挂机键:保存已输入字符,返回到待机界面。

非手写输入模式下,即通过手机键盘输入时,可选择输入法包括智能拼音、智能笔划、智能英 文、数字、字母,按#键可在输入法之间切换。手写模式下,即用手写笔在触摸屏上手写输入时, 可选择输入法包括中文输入、英文 ABC、数字 123,只能通过手写笔点击屏幕的图标切换输入法。

非手写输入模式下,只能通过手机键盘按键操作选择待选汉字、英文,手写笔点击选择无效。 手写输入模式下,只能通过手写笔点击选择,键盘选择无效。

#### **17.2** 智能拼音输入法

智能拼音输入法是将汉语拼音中的声母和韵母拆分成单个的字母。全部的字母被排在 2-9 键中 ("ü"在键盘和屏幕上对应于"V")。拼音字母已标注在数字键上,您无需考虑拼音字母在数字 <span id="page-40-0"></span>键上的位置,手机将会根据您按的数字键提供合理的拼音字母组合。按#键选择拼音输入法进入拼音 输入模式,在退出拼写状态后按\*键进入标点符号模式。

例: 上 (shang) 顺序输入 s、h、a、n、g, 即按相应的数字键 7、4、2、6 和 4, 通过左右方 向键选择字母组合,按中间键或左软键确定选择,对应的汉字出现在候选区,然后按左、 右方向键选字,确定选择后按中间键或左软键,该汉字将显示在输入栏中光标处。

#### **17.3** 智能笔划输入法

输入的中文字可以按笔划顺序逐个输入。根据输入法提供的基本笔划按文字的结构从上到下或 从左到右的方式进行拆分,然后按顺序输入,按方向键浏览候选字列表以选择所需汉字。

智能笔划输入法基于横/提 一 /、竖 丨、撇ノ、捺/点╰ 丶、横折/横撇 ┒ ,五种基本笔划组成。 其输入规则基于汉字的笔划顺序。

键盘输入表示:

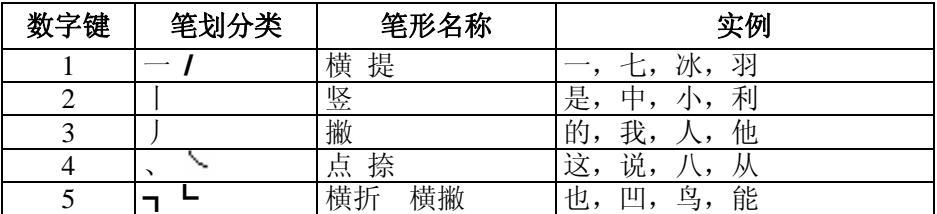

如果您不确定要输入的笔划或笔划归属的类别,可以按 6 键代替该笔划,然后继续输入后面的 其它笔划。在输入区内会用问号("?")表示该笔划。

如: "好"可拆分为: ┐、ノ、一、┐、┐和 一, 然后按拆分顺序按相应按键输入, 在待选 字列表选择即可。

#### **17.4** 汉字联想

手机可以联想出能够与输入的上一个汉字组成的常用词的汉字。若联想字列表中有所需汉字, 按左右方向键,将光标移到汉字上,点击<确定>或按中间键确定输入。输入后,会继续出现联想字 列表,如果不需要联想汉字,则点击<删除>或按右软键,结束联想。

# **17.5** 英文输入法

#### **17.5.1** 基本概念

输入的英文单词可以分为两类,直接输入和联想英文。

- 1) 直接输入: 是按英文单词的拼写顺序依次按基相应的数字键产生。
- 2) 联想英文: 是输入英文单词的前半部分, 当大于5个字符长度时, 在字符旁边会出现向上 的小尖箭头,然后按上下方向键进行确认单词输入。

在输入过程中可按 1 键改变单词的大小写状态。按一下使单词的第一个字母变为大写,按两下 使整个单词变为大写,按三下使整个单词变为小写。

#### **17.5.2** 联想模式

当输入字母长度大于五个后,在字符旁边会出现向上的小尖箭头,按上下方向键,待选单词中 会有以五个字母开头的联想单词,按上下方向键在联想单词中查找所需单词,然后按左软键选择; 若不是,可以重复输入步骤重新输入单词。

#### **17.6** 字母输入法

字母输入法(Ab、ab 和 AB)是根据连续按字母键的顺序依次在屏幕上输入字母。在输入字母 过程中若要切换大小写,可按 1 键切换,按 \* 键可插入标点符号,按 0 键输入空格。其中, Ab 指输 入字母的第一个大写;ab 指输入全部小写;AB 指输入全部大写。

若所需输入字母位于该键上的第几位,就要点击该键几次。如:要输入字母"k",就要按数字 键 5,连按两次,屏幕上显示"k"。

# <span id="page-41-0"></span>**17.7** 手写输入

手写输入法通过手写输入,可以如同在纸张上一样使用手写笔在触摸屏上书写要输入的字符。 可以点击或按下与手写对应的显示选项。在不同的文本输入法下(如中文/ABC/123),分别可以输 入中文、英文和数字。

※备注:在"中文"手写输入状态下,按#键不可转换其它输入法,必须用手写笔触屏选择输 入法。※

# **17.7.1** 手写输入法使用提示

- 1) 因为触摸屏非常灵敏,每次书写字符时,显示的选项可能有所不同。
- 2) 如果采用手写输入法时找不到所需符号,可使用特殊符号输入法输入(即按\*键打开标点 符号列表进入输入)。
- 3) 按正常速度书写。如果书写字符太慢或太快,手机可能无法识别书写内容。
- 4) 尽量准确地点击、拖动和提起手写笔。

# **17.7.2** 用手写输入法输入字符

- 1) 在手写区上书写字符。整个文本编辑区均可做为手写区来手写字符。
- 2) 如果手机未能识别书写内容,可以从字符表选择字符。如果字符表中未显示所需字符,则 需重新开始书写。
- 3) 输入符号。点击屏幕下方的 **8曲**图标打开符号输入列表,点击所要输入字符即可。

#### **17.7.3** 手写书写顺序

当书写英文字母、数字时,请参照下表,按正确的顺序输入笔画。

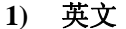

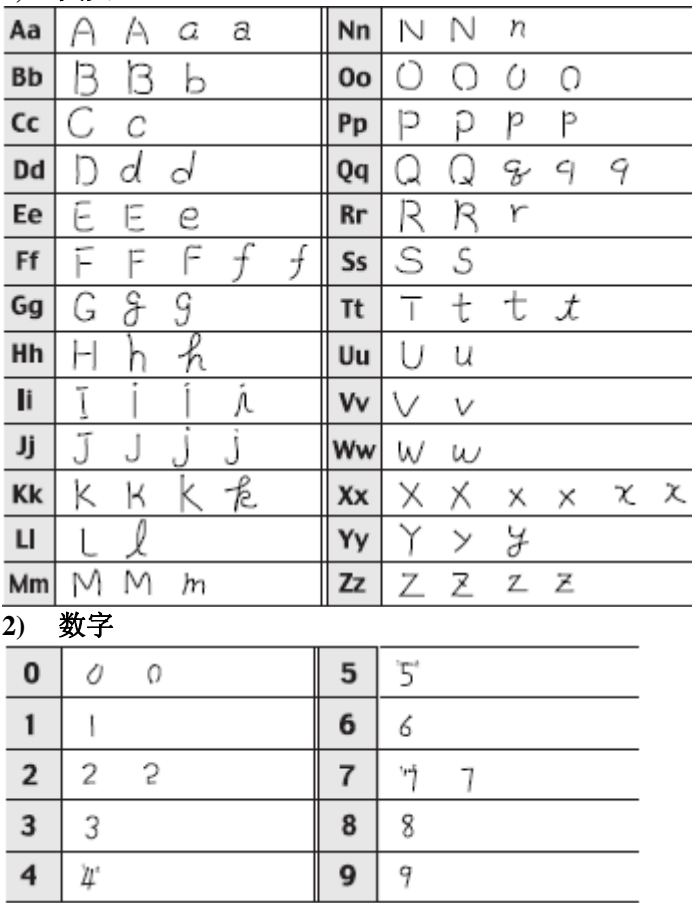

# **18** 维 修

### <span id="page-42-0"></span>**18.1** 维护与保养

本手机设计优良,制作精细,透过了解本手机的维护与保养,可更安全有效的使用本手机,并 尽可能延长手机的使用寿命:

- 1) 避免高温暴晒并保持手机干燥。雨水、湿气及液体皆含有矿物质,会腐蚀手机的电路;
- 2) 请勿将手机存放在布满灰尘、肮脏的地方或在该处使用手机。活动式的零件可能较容易损坏;
- 3) 请勿在高温处使用或保存手机。高温会缩短电子元件的寿命、损坏电池,并使某些塑料部分变 形或融化;
- 4) 请勿在低温处使用或保存手机。当手机恢复常温后,湿气会在手机内部凝结,造成电路板的损 坏;
- 5) 请勿摔落、敲打、碰撞及振动手机,不当的外力可能导致手机内部电路损坏。不使用手机时请 将它放置到安全的地方;
- 6) 请勿使用化学溶剂或清洁剂清洁手机。要清洁手机,请使用沾有清水或中性肥皂的柔软棉织品 轻擦手机外壳;
- 7) 请勿为手机涂上颜料。颜料可能会妨碍装置的活动零件,影响正常操作;
- 8) 使用合格的电池与配件。只能使用原厂认可或推荐的电池与配件,请勿使用其他类别或不知是 否相兼容产品或配件,例如电池、配件或数据线,否则可能会损坏手机;
- 9) 如果手机或其配件出现故障,请勿尝试拆卸手机,请找专业的维修人员维修手机。

# **18.2** 电池的维护

- 1) 新电池只有经过两、三次完全充电和放电的过程,才能达到最佳性能;
- 2) 当电池的通话时间和待机时间明显缩短时,就需要购买新电池;
- 3) 充电器不用时,请切断电源。不要把电池连接在充电器上超过24小时,过度充电会缩短电池的 寿命;
- 4) 为使电池的寿命尽可能长,可以通过开机直至手机自动关机来给电池放电。不要试图用其他未 经认可的方法放电;
- 5) 当电池电量很低,手机会发出声音以示警告。电池电量全部用完后,手机将自动关闭。

# **19** 常见故障排除

与售后服务商联系前,进行以下简单检查,或许能为您避免多余的维修时间和费用的浪费。

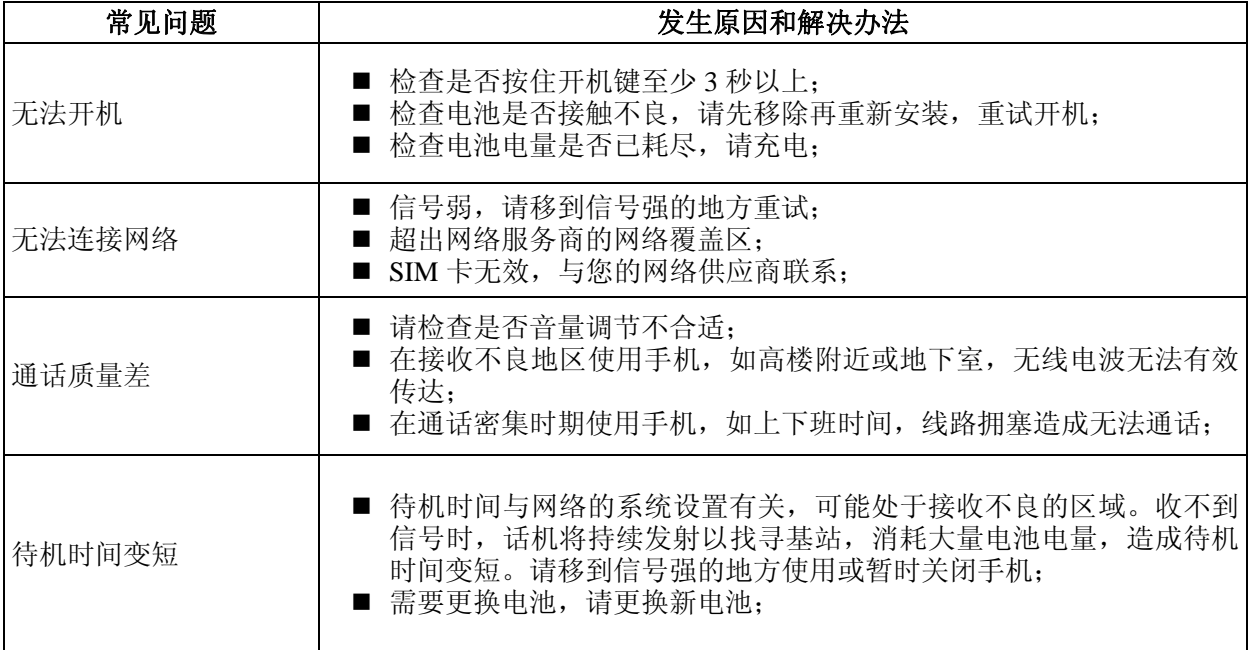

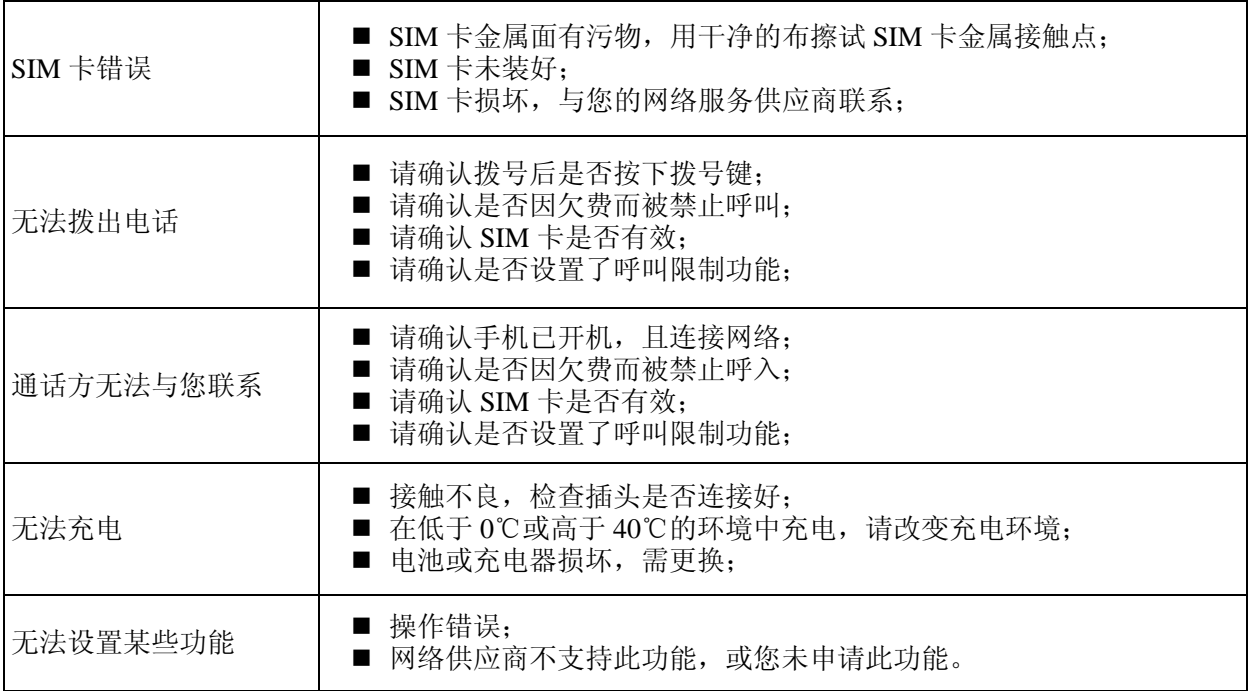

本手册版本号:GW20070928V1.8